**JOHANNUS** 

# ECCLESIA *T-250 / D-350 / D-450*

Manuel d'utilisation

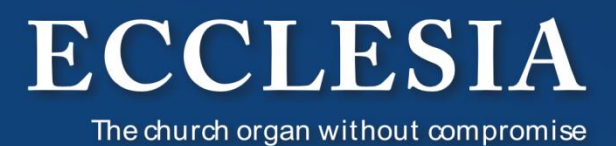

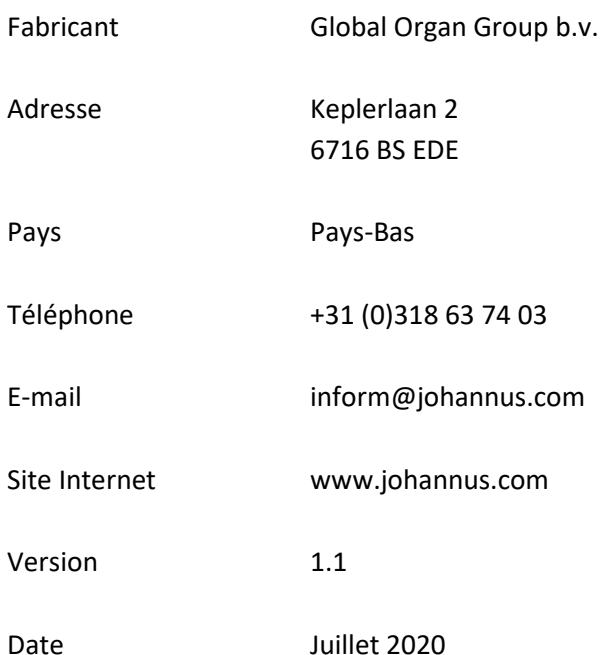

# **© 2020, Global Organ Group b.v.**

Tous droits réservés. Aucun élément de cette édition ne peut être copié, enregistré dans un fichier automatisé, ou publié, que ce soit sous forme électronique, mécanique, par photocopies, photographies ou de quelque manière que ce soit sans l'autorisation de Global Organ Group b.v. obtenue au préalable.

# **TABLE DES MATIÈRES**

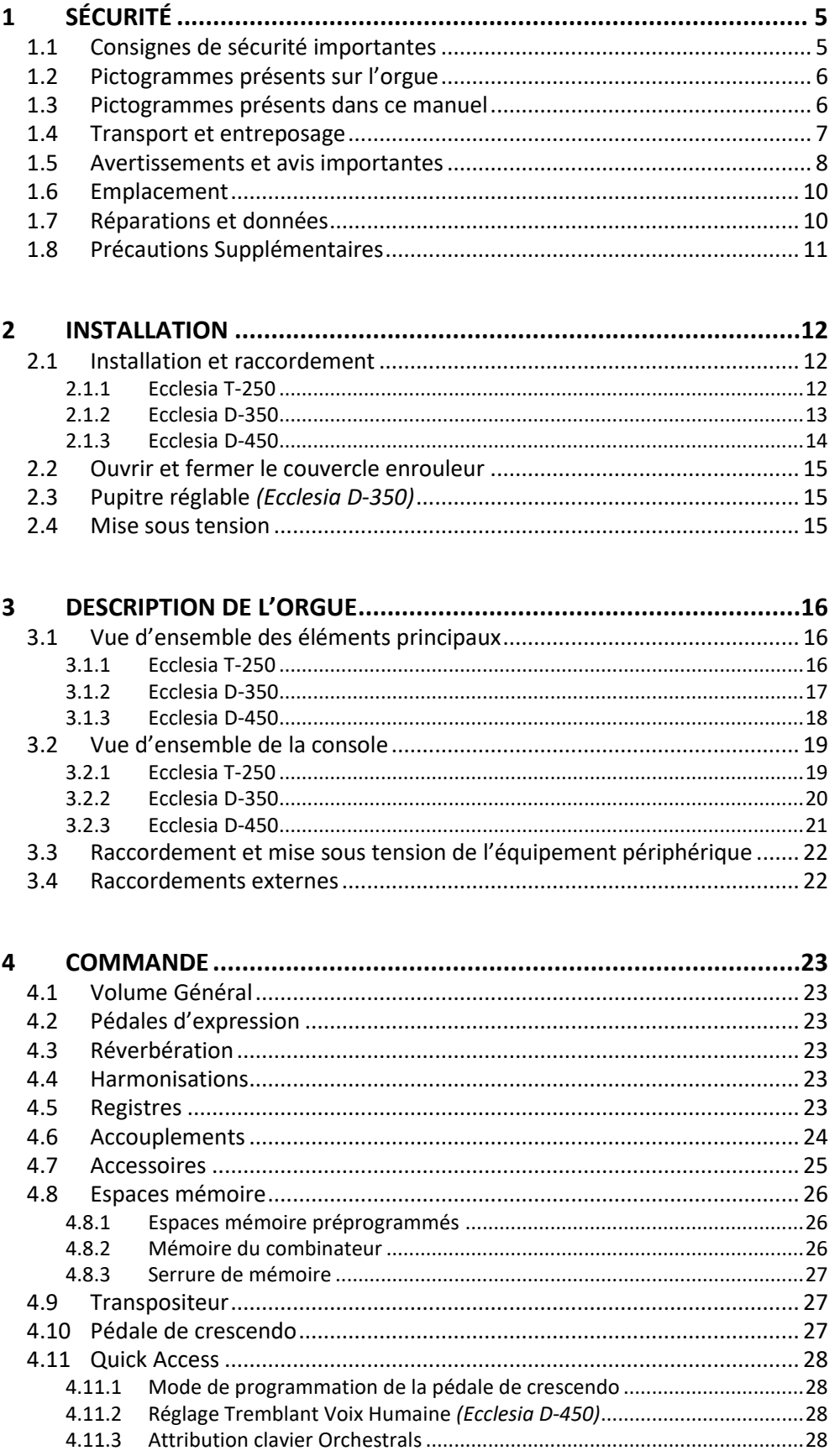

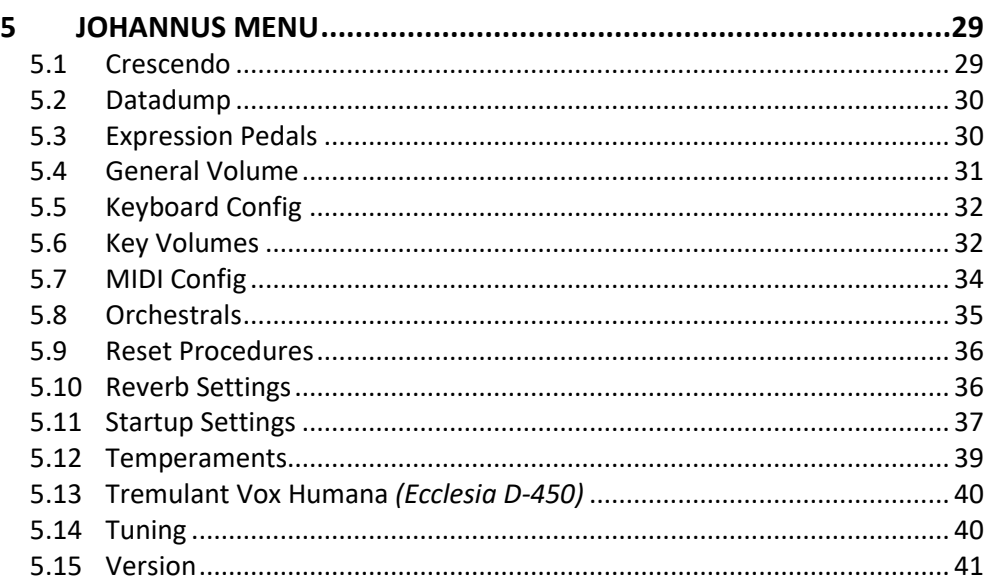

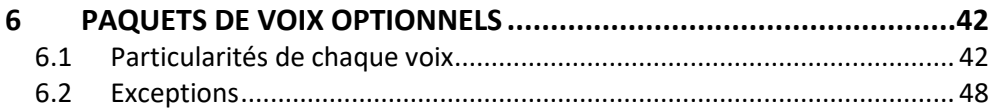

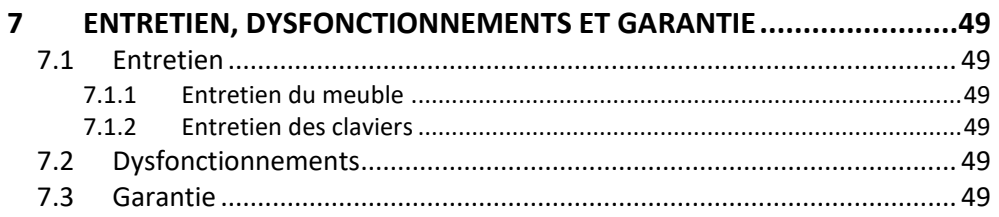

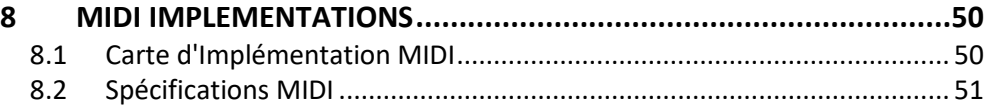

# <span id="page-4-1"></span><span id="page-4-0"></span>**1 SÉCURITÉ**

# **1.1 Consignes de sécurité importantes**

- Placez l'orgue sur un sol d'appui horizontal et stable.
- Branchez l'orgue dans une prise de courant murale mise à terre.
- Débranchez l'orgue s'il n'est pas utilisé.
- Ne pas placez l'orgue dans un lieu humide.
- Ne pas exposez l'orgue à des liquides.
- Observez les indications et les instructions contenues dans ce manuel d'utilisation.
- Conservez ce manuel d'utilisation près de l'orgue.
- Seul un technicien agréé par Global Organ Group b.v. est autorisé à ouvrir l'orgue. L'orgue contient des composants sensibles à l'électricité statique. La garantie sera annulée si l'orgue est ouvert par des personnes non-autorisées.

#### **AVIS:**

- 1. Lire ces consignes.
- 2. Conserver ces consignes..
- 3. Observer tous les avertissements.
- 4. Suivre toutes les consignes.
- 5. Ne pas utiliser cet appareil à proximité de l'eau. Ne pas exposer cet appareil aux égouttures et aux éclaboussements.
- 6. Nettoye runiquement avec un chiffon sec.
- 7. Ne pas obstruer les ouvertures de vintilation. Installer en respectant les consignes du fabricant.
- 8. Ne pas installer à proximité d'une source de chaleur telle que radiateur, bouche de chaleur, poêle ou autres appareils (dont les amplificateurs) produisant de la chaleur.
- 9. Ne pas annuler la sécurité de la fiche de terre. La troisième broche est destinée à la sécurité. Quand la fiche fournie ne s'adapte pas à la prise électrique, demander à un électricien de remplacer la prise hors normes.
- 10. Protéger le cordon afin que personne ne marche dessus et que rien ne le pince, en particulier aux fiches, aux prises de courant et au point de sortie de l'appareil.
- 11. Utilise runiquement les accessoi res spécifiés pa rle fab recant.
- 12. Débrancher l'appareil pendant les orages ou quand il ne sera pas utilize pendant longtemps.
- 13. Confier toute réparation à du personnel qualifié. Des réparations sont nécessaires si l'appareil est endommagé d'une façon quelconque, par exemple: cordon ou prise d'alimentation endommagé, liquide renversé ou objet tombé à l'intérieur de l'appareil, exposition de l'appareil à la pluie ou à l'humidité, appareil qui ne marche pas normalement ou que l'on a fait tomber.

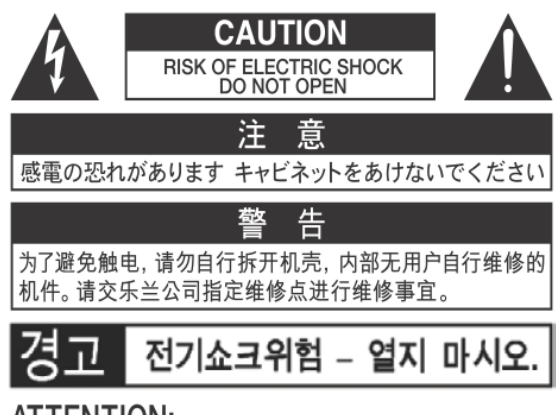

AI I EN I ION: RISQUE DE CHOC ELECTRIQUE NE PAS OUVRIR

**WARNING: TO REDUCE THE RISK OF FIRE OR ELECTRIC** SHOCK, DO NOT EXPOSE THIS APPLIANCE TO RAIN OR MOISTURE.

**AVERTISSEMENT: POUR RÉDUIRE LE RISQUE** D'INCENDIE OU DE CHOC ÉLECTRIQUE, N'EXPOSEZ PAS CET APPAREIL À LA PLUIE OU À L'HUMIDITÉ.

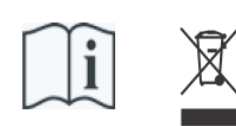

- Laite on liitettävä suojamaadoituskoskettimilla varus ettuun pistorasiaan.

- Apparatets stikprop skal tilsluttes en stikkontakt med jord, som giver forbindelse til stikproppens jord
- Apparatet må tilkoples jordet stikkontakt.
- Apparaten skall anslutas till jordat uttag.

THIS DEVICE COMPLIES WITH PART 15 OF THE FCC RULES. OPERATION IS SUBJECT TO THE FOLLOWING TWO CONDITIONS: (1) THIS DEVICE MAY NOT CAUSE HARMFUL INTERFERENCE, AND (2) THIS DEVICE MUST ACCEPT ANY INTERFERENCE RECEIVED, INCLUDING INTERFERENCE THAT MAY CAUSE UNDESIRED OPERATION.

#### CAN ICES-3(B)/NMB-3(B)

仅适用于非热带气候条件下安全使用 仅适用于海拔2000m以下地区安全使用

#### <span id="page-5-0"></span>**1.2 Pictogrammes présents sur l'orgue**

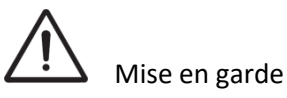

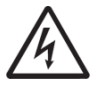

Mise en garde contre les risques d'électrocution

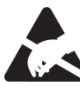

Mise en garde concernant les composants sensibles à l'électricité statique

#### <span id="page-5-1"></span>**1.3 Pictogrammes présents dans ce manuel**

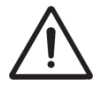

Mise en garde ou information importante

Remarque

# <span id="page-6-0"></span>**1.4 Transport et entreposage**

Faites attention aux points suivants pendant le transport et le stockage:

- Retirez le pupitre et le pédalier de l'orgue avant le transport.
- Ne pas placez l'orgue dans un lieu humide.
- Température minimale dans la zone de stockage: 0 °C
- **Éviter d'exposer l'appareil à la lumière directe du soleil,** de le placer à proximité d'appareils qui émettent de la chaleur, de le laisser à l'intérieur d'un véhicule fermé et de le soumettre de quelque manière que ce soit à des températures extrêmes. Éviter en outre de laisser les appareils d'éclairage dont l'utilisation normale place la source lumineuse très près de l'appareil (comme une lampe de piano) ou de puissants projecteurs éclairer longtemps la même partie de l'appareil. Une chaleur excessive peut déformer ou décolorer l'appareil.
- **Ne pas laisser d'objets de caoutchouc, de vinyle ou de matériaux semblables sur l'appareil pendant longtemps.** Ces objets peuvent décolorer ou abîmer la finition de l'appareil.
- **Ne pas coller d'autocollants, de décalcomanies ou autres images sur l'appareil.** Au moment de les enlever, la finition risque de s'abîmer.
- **Ne pas plier le cordon d'alimentation ni poser d'objet lourd dessus.** Ne pas tordre ni plier excessivement le cordon d'alimentation, et ne pas poser d'objet lourd dessus, ce qui risquerait d'endommager le cordon, de rompre ses composants et de provoquer un court-circuit. Les cordons endommagés posent des risques d'incendie et d'électrocution!
- **Éviter que des objets étrangers ou des liquides pénètrent dans l'appareil; ne jamais placer de récipients contenant du liquide sur l'appareil;** Ne pas poser de récipients contenant du liquide (vases) sur cet appareil. Ne jamais laisser d'objets étrangers (p. ex. objets inflammables, pièces de monnaie, fils) ni de liquides (p. ex. eau ou jus) pénétrer dans l'appareil. La présence d'objets étrangers ou de liquide risque de provoquer un court-circuit, un défaut de fonctionnement ou d'autres défectuosités.
- **Débrancher le cordon d'alimentation avant de nettoyer l'appareil.** Éteindre l'appareil et débrancher le cordon d'alimentation de la prise de courant avant de nettoyer l'appareil.
- **Ne pas ouvrir. Ne pas démonter ni modifier.** Ne pas ouvrir l'appareil ni tenter de le modifier. Ne pas tenter de réparer l'appareil, ni d'en remplacer les pièces (sauf si le présent manuel fournit des instructions précises en ce sens). Confiez toute réparation à un technicien en vous adressant à votre revendeur ou à Global Organ Group B.V.
- **Évitez de monter sur le dessus de l'orgue ou de placer des objets lourds, ainsi que sur les claviers ou le pédalier. Cela pourrait occasionner des situations dangereuses** - telles que d'effectuer des manipulations inappropriées de déplacement d'objet lourd, basculement. Cela pourrait également engendrer des dysfonctionnements, comme rendre les touches inutilisables.
- Éviter de plier, et de les soumettre à des vibrations ou à des chocs violents.
- Ne jamais frapper l'écran ou y appliquer une forte pression.
- **Précautions à prendre lors du transport de l'appareil:** Cet appareil est très lourd. Veiller à disposer d'un nombre suffisant de personnes pour le soulever et le déplacer en toute sécurité, sans forcer indûment. Il faut disposer d'une prise solide, afin d'éviter de se blesser et d'endommager l'instrument. Avant de déménager l'instrument, consultez votre détaillant ou Global Organ Group B.V.

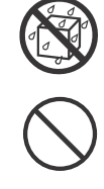

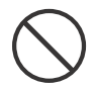

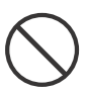

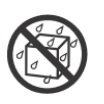

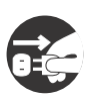

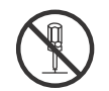

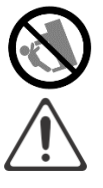

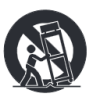

# <span id="page-7-0"></span>**1.5 Avertissements et avis importantes**

**Utilisation intérieure seulement.**

**Brancher le cordon d'alimentation dans une prise de tension appropriée.** L'appareil doit être branché à une source d'alimentation du type indiqué sous le clavier.

**Vérifier que le cordon d'alimentation est relié à la terre** Brancher la fiche principale de ce modèle dans une prise de courant mise à la terre.

**Ne pas brancher ni débrancher le cordon d'alimentation avec des mains mouillées.** Ne jamais manipuler le cordon d'alimentation ni les fiches avec des mains mouillées au moment de brancher ou de débrancher l'appareil.

**Éteindre l'appareil en cas d'anomalie ou de défectuosité**. Éteindre immédiatement l'appareil, débrancher le cordon d'alimentation et demander l'intervention d'un technicien en vous adressant à votre revendeur ou à Global Organ Group B.V., dans les situations suivantes:

- le cordon d'alimentation ou la fiche est endommagée;
- l'appareil émet de la fumée ou une odeur inhabituelle;
- un objet est tombé ou du liquide a pénétré dans l'appareil;
- l'appareil a été exposé à la pluie (ou s'est mouillé d'une autre manière)
- l'appareil ne semble pas fonctionner normalement ou présente un rendement significativement altéré.

**Ne pas utiliser l'appareil à l'étranger**. Avant d'utiliser l'appareil dans un pays étranger, consulter votre détaillant ou Global Organ Group B.V.

**Présence d'enfants.** Pour leur sécurité, les adultes doivent s'assurer que les enfants âgés de moins de 16 ans utilisent correctement l'instrument et que l'orgue est en place de manière stable. Un adulte doit toujours être présent pour superviser et guider toute utilisation par un enfant. En raison du poids de l'instrument, il est recommandé que celui-ci soit fixé au mur ou au sol de façon sécurisée par un professionnel, afin d'éviter tout basculement. Ceci, bien que toutes le dispositions de sécurité aient été prises pour éviter tout accident.

**Ne pas brancher cet appareil dans une prise de courant déjà utilisée par un appareil électrique contrôlé par un onduleur (réfrigérateur, lessiveuse, four micro-ondes, climatiseur, etc.) ou comportant un moteur.** Suivant le mode d'utilisation de l'appareil électrique, le bruit induit peut nuire au fonctionnement de l'instrument ou produire un bruit audible. Si, pour des raisons pratiques, il est impossible d'utiliser une prise distincte, brancher un filtre de bruit induit entre cet appareil et la prise de courant.

**Ne pas brancher l'appareil dans une prise de courant déjà occupée par un trop grand nombre d'appareils.** Éviter de brancher un trop grand nombre d'appareils dans la même prise de courant. User de prudence dans l'emploi de rallonges : la puissance totale utilisée par l'ensemble des appareils branchés sur la rallonge ne doit jamais dépasser la puissance nominale (watts/ampères) de la rallonge. Les charges excessives peuvent faire surchauffer et fondre l'isolation de la rallonge.

**Avant de brancher l'appareil à d'autres appareils, mettre l'ensemble des appareils hors tension, de façon à éviter d'endommager les haut-parleurs et les autres périphériques.**

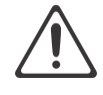

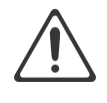

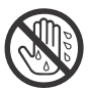

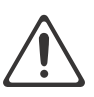

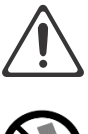

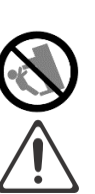

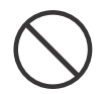

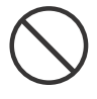

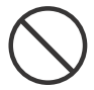

Bien que l'écran et les voyants s'éteignent lorsqu'on éteint l'appareil, celui-ci peut rester activé par la source d'alimentation. S'il faut désactiver l'alimentation complètement, appuyer d'abord sur le commutateur pour désactiver l'appareil, puis débrancher le cordon d'alimentation de la prise de courant. C'est pourquoi la prise de courant choisie pour brancher le cordon d'alimentation doit être facilement accessible.

**Débrancher le cordon d'alimentation s'il y a risque de foudre.** Chaque fois qu'il y a risque d'orage dans la région, débrancher le cordon d'alimentation de la prise de courant.

**Nettoyer régulièrement la fiche du cordon d'alimentation.** À intervalles réguliers, débrancher la fiche d'alimentation et nettoyer avec un chiffon sec pour enlever toutes les poussières et autres saletés des broches. Veiller également à débrancher l'appareil lorsqu'il reste longtemps inutilisé. L'accumulation de poussière entre la fiche et la prise de courant peut entraîner une isolation insuffisante et un risque d'incendie.

**Si l'appareil est éteint pendant la modification des paramètres, les nouveaux réglages seront perdus.** Pour les conserver, il faut les enregistrer avant de l'éteindre.

**Placer dans un endroit bien aéré.** L'appareil doit être placé d'une manière qui n'interfère pas avec sa propre ventilation..

**Gérer les câbles avec précaution.** Essayer d'éviter que les câbles ne s'emmêlent, et garder tous les câbles hors de la portée des enfants.

**Saisir la fiche pour brancher ou débrancher le cordon d'alimentation.** Toujours saisir uniquement la fiche du cordon d'alimentation au moment de brancher ou de débrancher l'appareil..

**Précautions concernant l'utilisation du banc.** Respecter les consignes suivantes lors de l'utilisation du banc:

- Ne pas laisser deux personnes ou plus s'asseoir sur le banc.
- Ne pas régler la hauteur tandis que quelqu'un est assis sur le banc.

**Ne pas enlever la grille du haut-parleur ni le haut-parleur.** Ne pas tenter d'aucune façon d'enlever la grille du haut-parleur ni le haut-parleur. Le haut-parleur ne peut être remplacé par l'utilisateur. L'intérieur du boîtier présente des risques d'électrocution, ainsi que des tensions et des courants dangereux.

**Débranchement du cordon d'alimentation de la prise secteur.** Pour enlever toute alimentation électrique de l'appareil, débrancher le cordon d'alimentation de la prise de courant.

**Garder le cordon d'alimentation accessible, ou L'interrupter d'alimentation doit être accessible.** La fiche principale du cordon d'alimentation doit rester facilement accessible. Ou: L'interrupter d'alimentation est le dispositif de coupure d'alimentation principal de cet appareil. Per conséquent, l'interrupter d'alimentation doit être facilement accessible.

**N'utilisez pas de connexions internes.** Ne connectez pas, n'utilisez pas les connexions internes pour les haut-parleurs externes en option par vous-même. Confiez tout entretien à votre revendeur ou à Global Organ Group B.V.

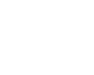

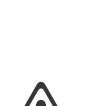

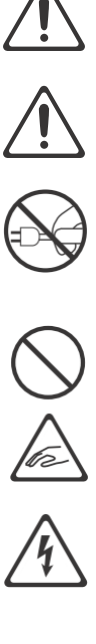

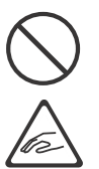

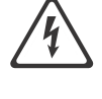

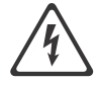

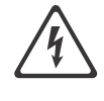

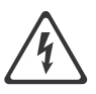

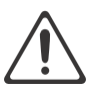

# <span id="page-9-0"></span>**1.6 Emplacement**

- Lorsque l'appareil est utilisé à proximité d'amplificateurs de puissance (ou de tout autre équipement contenant d'importants transformateurs de puissance), un bourdonnement peut se faire entendre. Pour atténuer le problème, changer l'orientation de l'appareil ou l'éloigner de la source d'interférence.
- Cet appareil peut interférer avec la réception radio et télévision. Ne pas l'utiliser à proximité de ce type de récepteurs.
- Un bruit peut se faire entendre si des appareils de communication sans fil, tels que des téléphones cellulaires, sont utilisés à proximité de l'appareil. Ce type de bruit peut se produire lors de la réception ou de l'émission d'un appel, ou pendant une
- conversation téléphonique. En cas de problème de ce genre, éteindre les appareils sans fil concernés ou les déplacer de façon à les éloigner suffisamment de l'appareil.
- **Ne pas utiliser ni ranger dans des endroits présentant les caractéristiques suivantes:**
	- Des températures extrêmes (p. ex. exposition directe au soleil dans un véhicule fermé, à proximité d'un conduit de chauffage, au-dessus d'un appareil qui émet de la chaleur).
	- Présence d'eau (p. ex. salle de bain ou de toilettes, sols mouillés);
	- exposition à la vapeur ou à la fumée;
	- risque d'exposition au sel;
	- humidité;
	- exposition à la pluie;
	- exposition à la poussière ou au sable;
	- exposition à de fortes vibrations ou secousses.
- **Ne pas laisser d'objets de caoutchouc, de vinyle ou de matériaux semblables sur l'appareil pendant longtemps.** Ces objets peuvent décolorer ou abîmer la finition de l'appareil.
- **Ne pas laisser d'objets sur le clavier ou le pédalier.** Le poids de ces objets risque de provoquer des défectuosités, par exemple des touches qui ne produisent aucun son.
- **Ne pas coller d'autocollants, de décalcomanies ou autres images sur l'appareil.**  Au moment de les enlever, la finition risque de s'abîmer.
- **Ne jamais placer sur l'appareil quelque chose qui contient de l'eau.** Éviter en outre d'utiliser des insecticides, des parfums, de l'alcool, du vernis à ongles, des vaporisateurs, etc., à proximité de l'appareil. Si du liquide est renversé sur l'appareil, l'essuyer rapidement avec un linge sec et doux.
- En raison du poids de l'instrument, il est recommandé que celui-ci soit fixé au mur ou au sol de façon sécurisée par un professionnel, afin d'éviter tout basculement. Ceci, bien que toutes le dispositions de sécurité aient été prises pour éviter tout accident.

#### <span id="page-9-1"></span>**1.7 Réparations et données**

Veuillez prendre note que toutes les données enregistrées dans la mémoire de l'appareil peuvent se perdre lorsque l'appareil est envoyé pour réparation. Il est important de toujours sauvegarder les inscrire sur papier (si possible).

Durant les réparations, les techniciens prennent soin d'éviter toute perte de données. Malheureusement, dans certains cas (comme un bris des circuits de mémoire), il peut s'avérer impossible de récupérer les données, et Global Organ Group B.V. ne peut assumer aucune responsabilité quant aux données perdues.

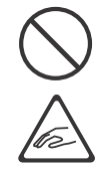

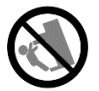

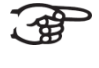

# <span id="page-10-0"></span>**1.8 Précautions Supplémentaires**

- Il est important de savoir que le contenu dela mémoire peut être définitivement perdu en cas d'erreur technique ou de défectuosité de l'appareil. Pour prévenir le risque de perte des données importantes, nous recommandons aux utilisateurs de faire régulièrement des copies de sauvegarde les inscrire sur papier (si possible).
- Malheureusement, si le contenu de la mémoirede l'appareil, sa récupération pourrait s'avérer impossible, et Global Organ Group B.V ne peut pas assumer la responsabilité des données perdues.
- Manipuler avec un soin raisonnable les boutons, index et autres commandes de l'appareil, de même que les prises audio et les connecteurs. Une manipulation non soignée peut entraîner des dysfonctionnements.
- Ne jamais frapper l'écran ou y appliquer une forte pression.
- Il est normal que l'appareil dégage un peu de chaleur pendant qu'il fonctionne.
- Pour éviter d'éventuels dommages auditifs, n'écoutez pas à des niveaux de volume élevées pendant de longues périodes. Cet appareil, seul ou combiné avec un amplificateur et un casque ou des enceintes, peut générer des niveaux sonores susceptibles d'occasionner une perte auditive permanente. Ne pas faire fonctionner longtemps à niveau sonore élevé ou inconfortable. Si vous constatez une perte auditive ou des bourdonnements d'oreille, cessez immédiatement d'utiliser l'appareil et consultez un audiologiste.
- Pour éviter de déranger les gens à proximité, essayer de garder le volume à un niveau raisonnable. Il est aussi possible d'utiliser des écouteurs pour ne pas avoir à s'en soucier.
- Si l'appareil doit être transporté, le protéger d'abord avec un emballage antichoc. Autrement, il risque d'être égratigné ou endommagé, et un dysfonctionnement pourrait s'ensuivre.
- Éviter d'appliquer une trop grande force sur le lutrin lorsqu'il est en cours d'utilisation.
- Certains câbles de connexion contiennent des résisteurs; aux fins de connexion à cet appareil, éviter d'utiliser ces câbles, qui peuvent rendre le son extrêmement faible, voire inaudible. Pour obtenir les caractéristiques techniques de câbles en particulier, prière de communiquer avec le fabricant concerné.
- En raison de la conception structurelle de cet instrument, il pourrait arriver que des petits animaux domestiques ou autres se retrouvent coincés à l'intérieur. En pareille situation, éteindre immédiatement l'appareil et le débrancher de la prise de courant. Ensuite, consulter le détaillant qui a vendu l'instrument ou communiquer avec Global Organ Group B.V.
- Les explications fournies dans ce manuel comprennent des illustrations qui indiquent ce qui apparaît habituellement à l'écran.
- Il est toutefois à noter que l'appareil pourrait comporter une version mise à jour ou améliorée du système (p. ex. une banque sonore renouvelée), de telle sorte que l'affichage à l'écran peut ne pas correspondre à ce qui est montré dans le manuel.

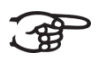

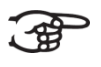

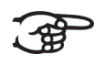

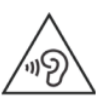

# <span id="page-11-1"></span><span id="page-11-0"></span>**2 INSTALLATION**

#### <span id="page-11-2"></span>**2.1 Installation et raccordement**

**2.1.1 Ecclesia T-250**

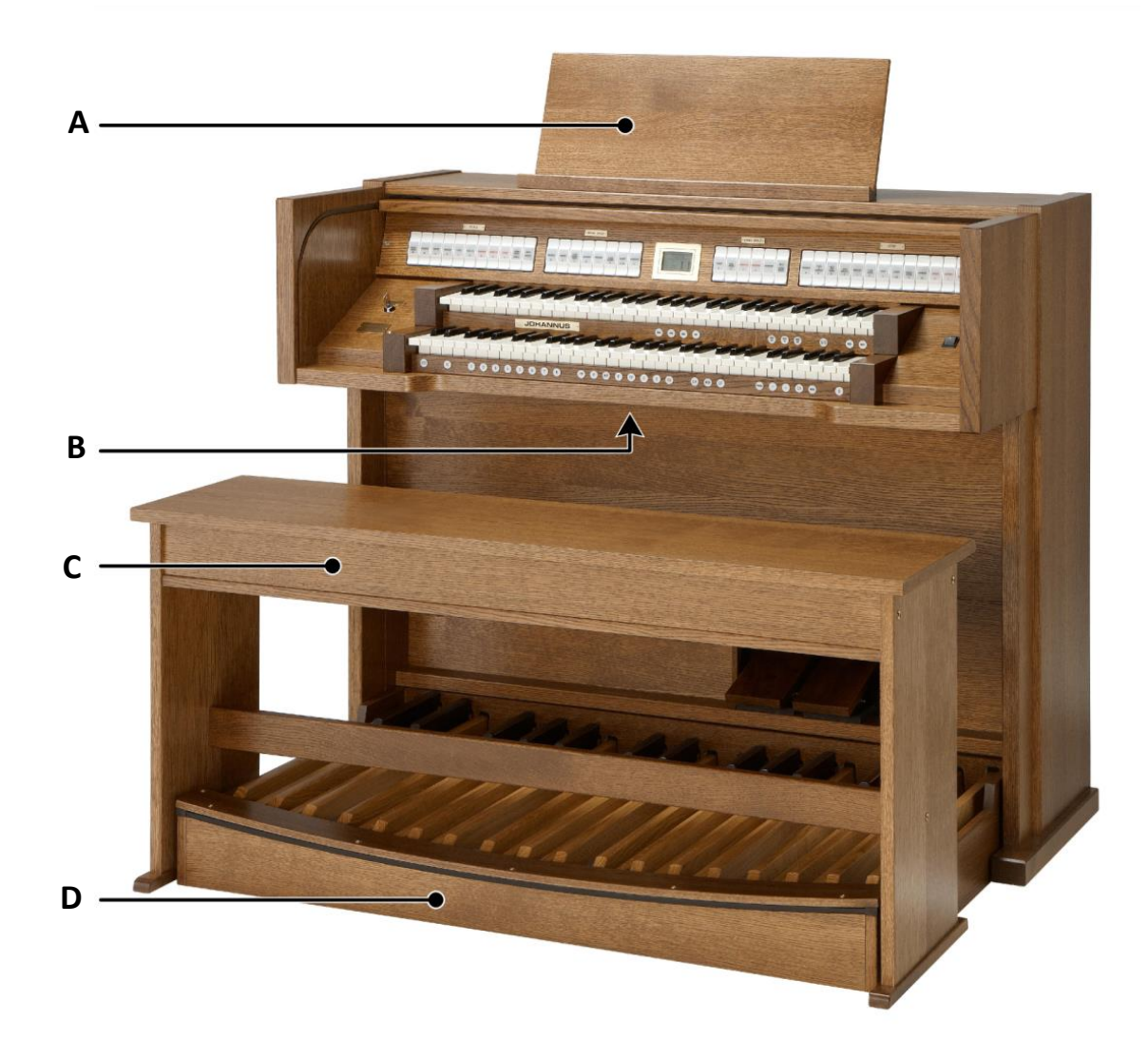

#### **Installation des haut-parleurs :**

Les haut-parleurs externes doivent être installés et raccordés par un installateur Johannus agréé.

#### **Installation de la console :**

- 1. Placez l'orgue sur un sol d'appui horizontal et stable.
- 2. Incliner l'orgue légèrement en arrière.
- 3. Glissez le panneau à pédalier (D) contre l'orgue.
- 4. Redresser l'orgue.
- 5. Placer le pupitre (A) dans la fente située sur la tablette supérieure de l'orgue.
- 6. Placez le banc d'orgue (C) par-dessus le pédalier.
- 7. Vérifiez si la tension d'alimentation de l'orgue correspond bien à la tension de votre réseau. Voir la plaque d'identification (B).
- 8. Branchez l'orgue dans une prise de courant murale mise à la terre.

#### **2.1.2 Ecclesia D-350**

<span id="page-12-0"></span>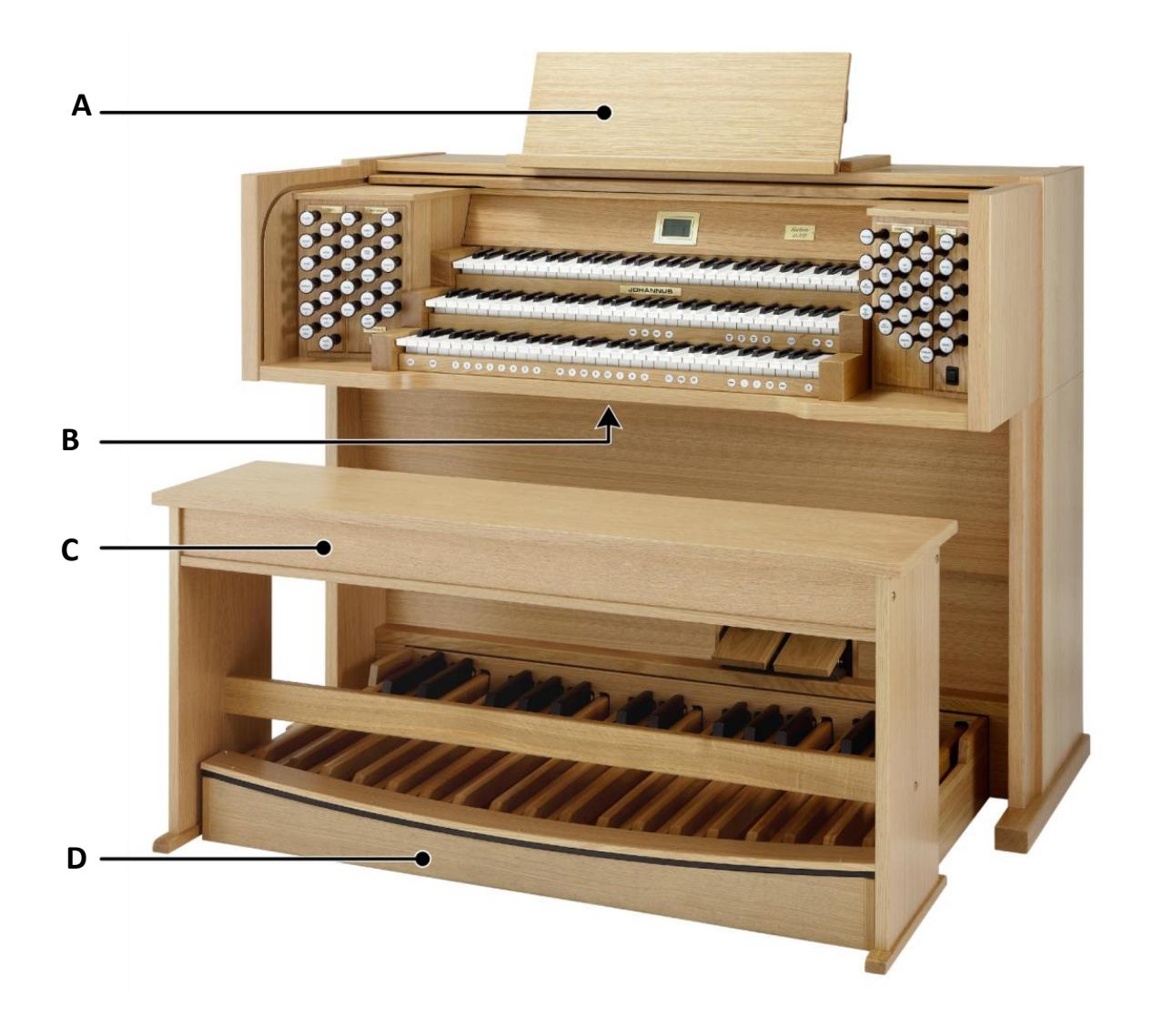

#### **Installation des haut-parleurs :**

Les haut-parleurs externes doivent être installés et raccordés par un installateur Johannus agréé.

#### **Installation de la console :**

- 1. Placez l'orgue sur un sol d'appui horizontal et stable.
- 2. Incliner l'orgue légèrement en arrière.
- 3. Glissez le panneau à pédalier (D) contre l'orgue.
- 4. Redresser l'orgue.
- 5. Mettez en place le pupitre réglable (A) en faisant coulisser les supports du pupitre dans les fentes qui se trouvent sur l'orgue.
- 6. Placez le banc d'orgue (C) par-dessus le pédalier.
- 7. Vérifiez si la tension d'alimentation de l'orgue correspond bien à la tension de votre réseau. Voir la plaque d'identification (B).
- 8. Branchez l'orgue dans une prise de courant murale mise à la terre.

#### **2.1.3 Ecclesia D-450**

<span id="page-13-0"></span>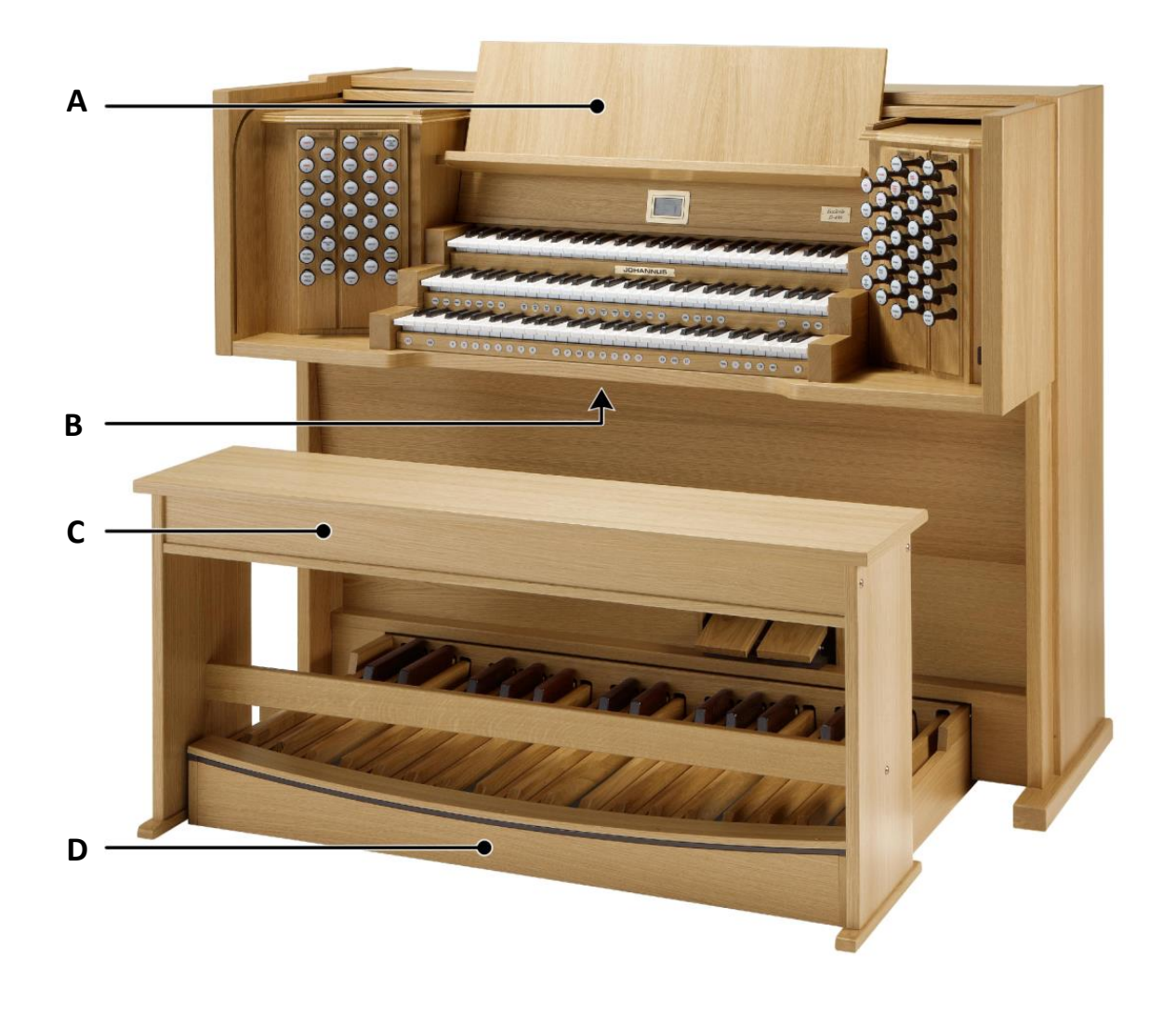

#### **Installation des haut-parleurs :**

Les haut-parleurs externes doivent être installés et raccordés par un installateur Johannus agréé.

#### **Installation de la console :**

- 1. Placez l'orgue sur un sol d'appui horizontal et stable.
- 2. Incliner l'orgue légèrement en arrière.
- 3. Glissez le panneau à pédalier (D) contre l'orgue.
- 4. Redresser l'orgue.
- 5. Installez le pupitre (A) dans les rainures prévues à cet effet. Les rainures se trouvent à l'extérieur des boîtiers des tirants.
- 6. Placez le banc d'orgue (C) par-dessus le pédalier.
- 7. Vérifiez si la tension d'alimentation de l'orgue correspond bien à la tension de votre réseau. Voir la plaque d'identification (B).
- 8. Branchez l'orgue dans une prise de courant murale mise à la terre.

# <span id="page-14-0"></span>**2.2 Ouvrir et fermer le couvercle enrouleur**

L'orgue se ferme à l'aide d'un couvercle enrouleur en bois, équipé d'une serrure. La serrure du couvercle enrouleur se trouve derrière le pupitre

#### **Ouvrir**

- Introduisez la clé correspondante dans la serrure du couvercle enrouleur.
- Donnez un quart de tour vers la gauche à la clé. La serrure va alors se relever.
- Relevez le couvercle enrouleur en le faisant glisser.

Ne laissez jamais la clé dans l'espace qui se ferme à clé! Il est recommandé laisser la clé dans la serrure.

#### **Fermer**

- Rabaissez le couvercle enrouleur en le faisant glisser.
- Appuyez sur la serrure du couvercle enrouleur.
- Donnez un quart de tour vers la droite à la clé située dans la serrure.

#### <span id="page-14-1"></span>**2.3 Pupitre réglable** *(Ecclesia D-350)*

Le pupitre est réglable en profondeur et en hauteur.

Ne réglez par le pupitre lorsque des partitions de musique se trouvent dessus.

Réglez la profondeur en tenant le pupitre par les deux côtés et en le tirant vers vous ou en le poussant.

Ne tirez pas trop le pupitre vers vous afin de ne pas faire sortir les supports du pupitre des fentes.

Réglez la hauteur en serrant des deux côtés les pinces qui se trouvent derrière le pupitre et en déplaçant ce dernier en hauteur.

#### <span id="page-14-2"></span>**2.4 Mise sous tension**

Mettrez l'orgue sous tension à l'aide du bouton marche/arrêt situé à droite à côté des claviers.

Attendez quelques secondes. La mise en marche des fonctions de commande et des réglages demande quelque secondes.

Les lampes du bouton 0 et des fonctions configurées par défaut s'allument. Les paramètres s'affichent à l'écran.

# <span id="page-15-1"></span><span id="page-15-0"></span>**3 DESCRIPTION DE L'ORGUE**

# <span id="page-15-2"></span>**3.1 Vue d'ensemble des éléments principaux**

- **A D E F G B C**
- **3.1.1 Ecclesia T-250**

- **A** Serrure du couvercle enrouleur (derrière le pupitre)
- **B** Pupitre
- **C** Couvercle enrouleur
- **D** Banc d'orgue
- **E** Pédale de boîte d'expression
- **F** Pédale de crescendo
- **G** Pédalier

### **3.1.2 Ecclesia D-350**

<span id="page-16-0"></span>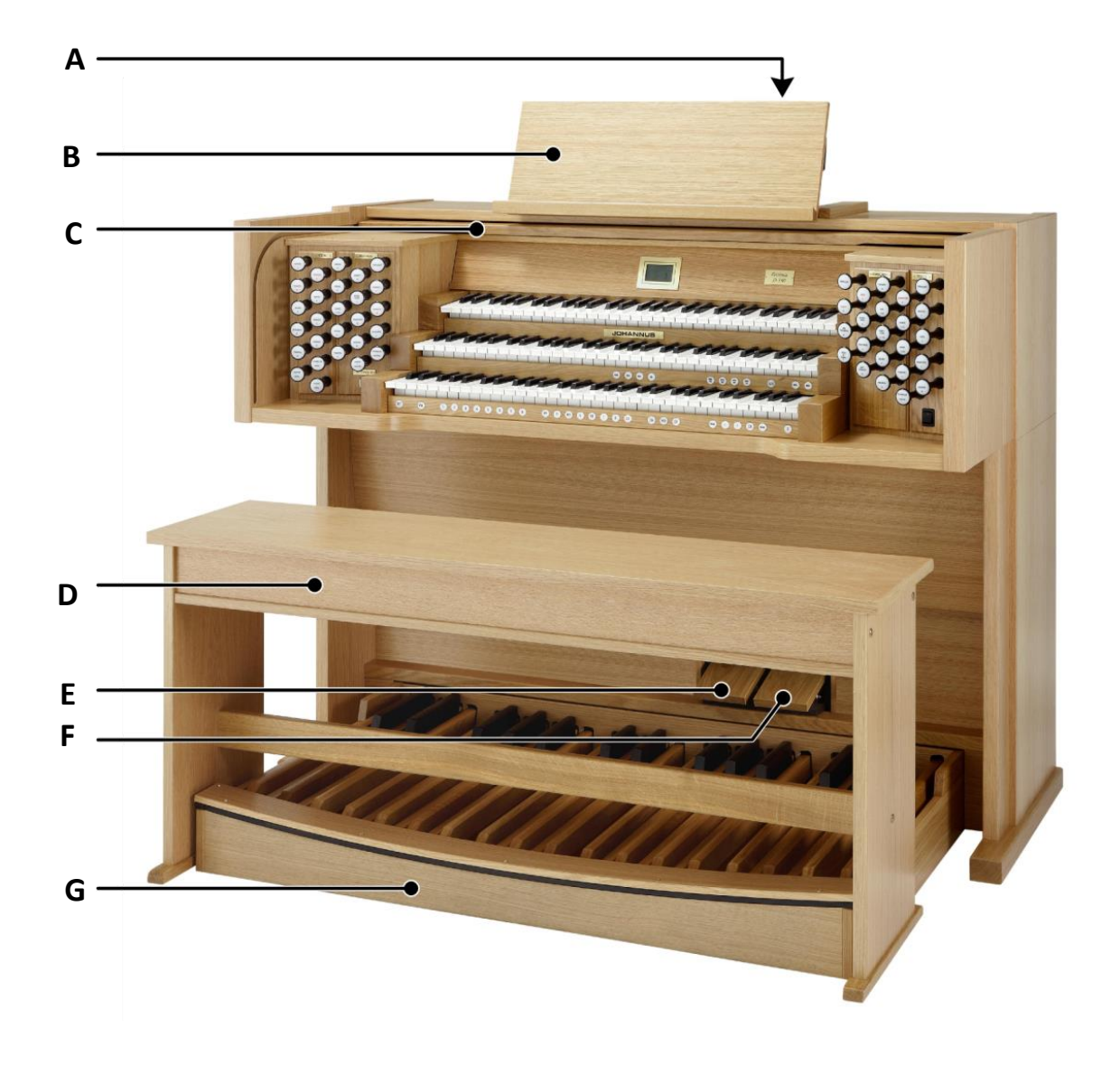

- **A** Serrure du couvercle enrouleur (derrière le pupitre)
- **B** Pupitre réglable
- **C** Couvercle enrouleur
- **D** Banc d'orgue
- **E** Pédale de boîte d'expression
- **F** Pédale de crescendo
- **G** Pédalier

#### **3.1.3 Ecclesia D-450**

<span id="page-17-0"></span>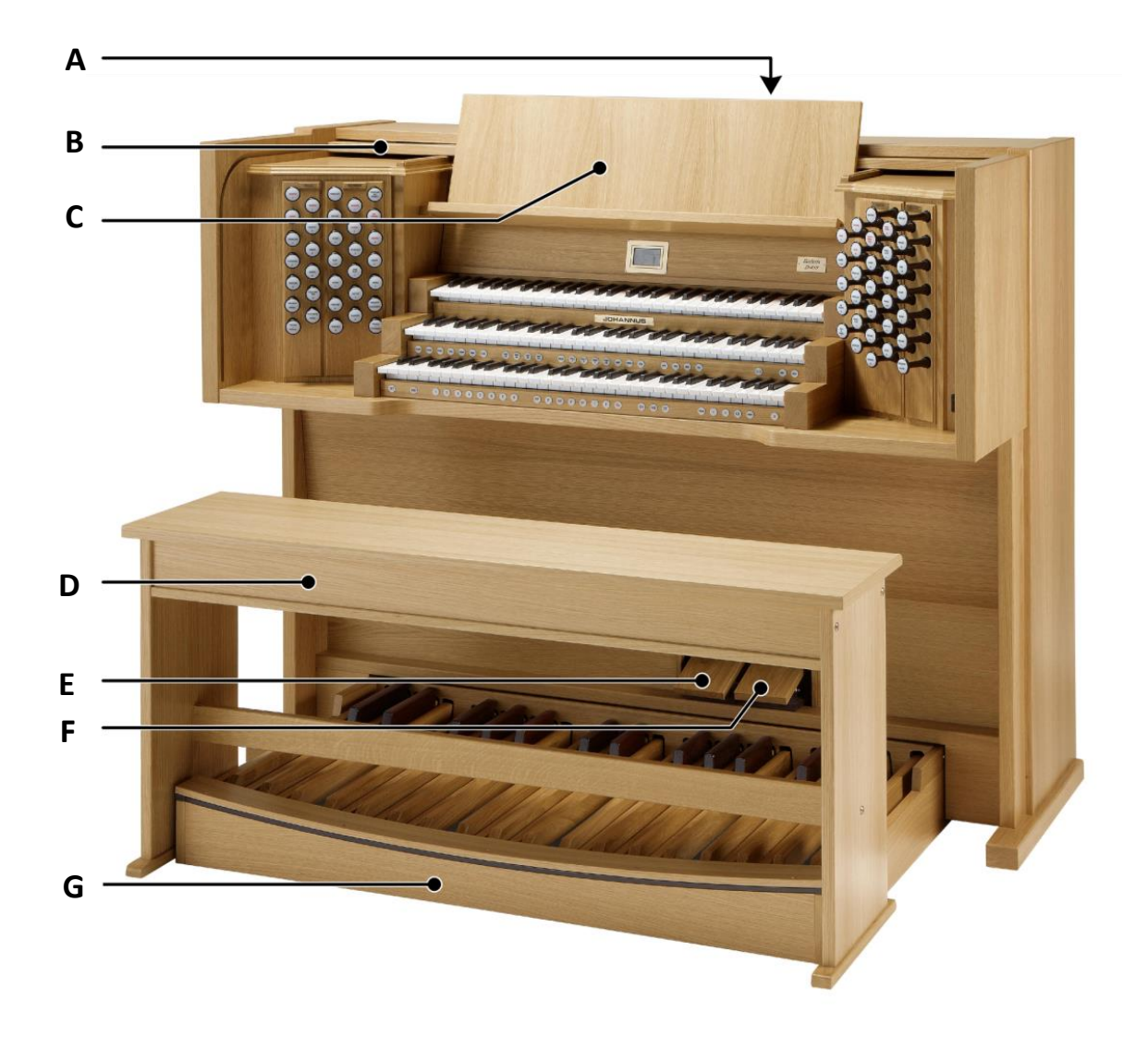

- **A** Serrure du couvercle enrouleur (derrière le pupitre)
- **B** Couvercle enrouleur
- **C** Pupitre pliant
- **D** Banc d'orgue
- **E** Pédale de boîte d'expression
- **F** Pédale de crescendo
- **G** Pédalier

# <span id="page-18-0"></span>**3.2 Vue d'ensemble de la console**

#### **3.2.1 Ecclesia T-250**

<span id="page-18-1"></span>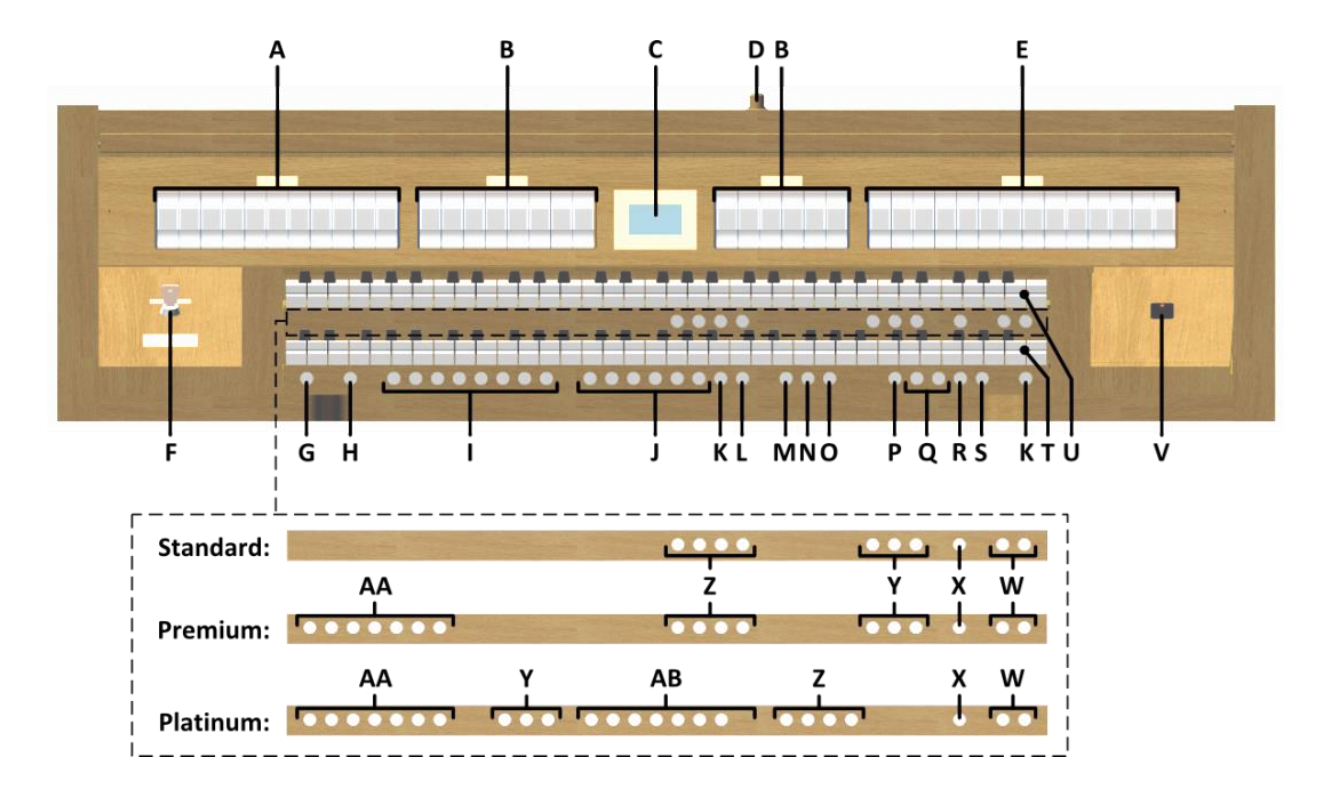

- **A** Registres de Pédale
- **B** Registres du Grand Orgue
- **C** Ecran
- **D** Serrure du couvercle enrouleur
- **E** Registres du Récit
- **F** Serrure de mémoire
- **G** SET / ENTER
- **H** IC : Inverseur clavier
- **I** Espaces mémoire combinateur
- **J** Espaces mémoire préprogrammés
- **K** 0 : Etat précédent / Annulateur
- **L** AA : Annulation des Anches
- **M** CH: Chorus
- **N** MB : Basse Manuelle
- **O** CF: Cantus Firmus
- **P** TRANS.: Transpositeur
- **Q** Boutons et +
- **R** CR: Crescendo
- **S** MENU
- **T** Clavier Grand Orgue
- **U** Clavier Récit
- **V** Marche / arrêt
- **W** Boutons SEQ- et SEQ+
- **X** S/S: Expression Général
- **Y** Registres de MIDI
- **Z** Styles d'harmonisation
- **AA** Instruments d'orchestre solo
- **AB** Instruments d'orchestre

#### **3.2.2 Ecclesia D-350**

<span id="page-19-0"></span>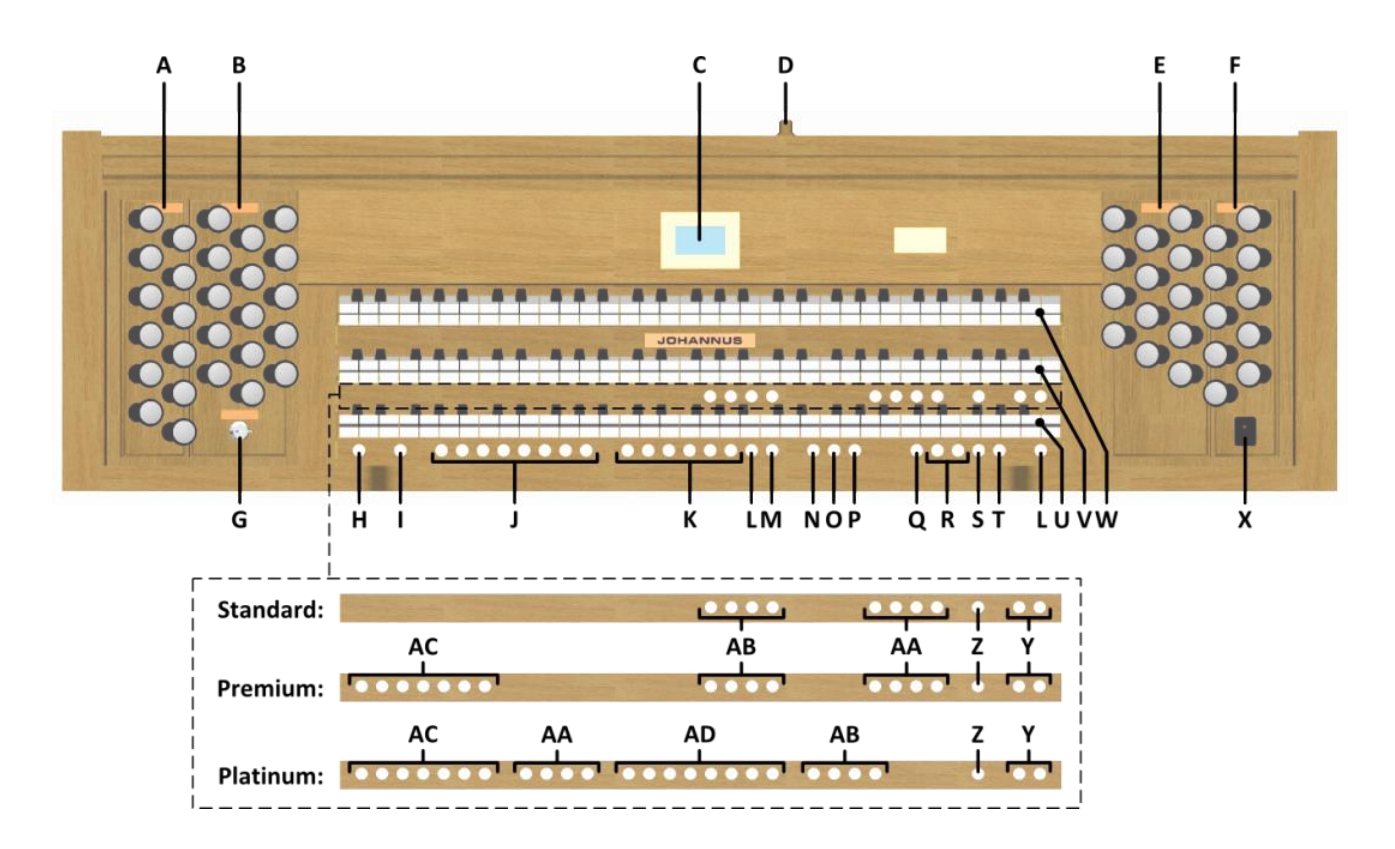

- **A** Registres de Pédale
- **B** Registres du Grand Orgue
- **C** Ecran
- **D** Serrure du couvercle enrouleur
- **E** Registres du Récit
- **F** Registres du Positif
- **G** Serrure de mémoire
- **H** SET / ENTER
- **I** IC : Inverseur clavier
- **J** Espaces mémoire combinateur
- **K** Espaces mémoire préprogrammés
- **L** 0 : Etat précédent / Annulateur
- **M** AA : Annulation des Anches
- **N** CH: Chorus
- **O** MB: Basse Manuelle
- **P** CF: Cantus Firmus
- **Q** TRANS.: Transpositeur
- **R** Boutons et +
- **S** CR: Crescendo
- **T** MENU
- **U** Clavier Positif
- **V** Clavier Grand Orgue
- **W** Clavier Récit
- **X** Marche / arrêt
- **Y** Boutons SEQ- et SEQ+
- **Z** S/S: Expression Général
- **AA** Registres de MIDI
- **AB** Styles d'harmonisation
- **AC** Instruments d'orchestre solo
- **AD** Instruments d'orchestre

#### **3.2.3 Ecclesia D-450**

<span id="page-20-0"></span>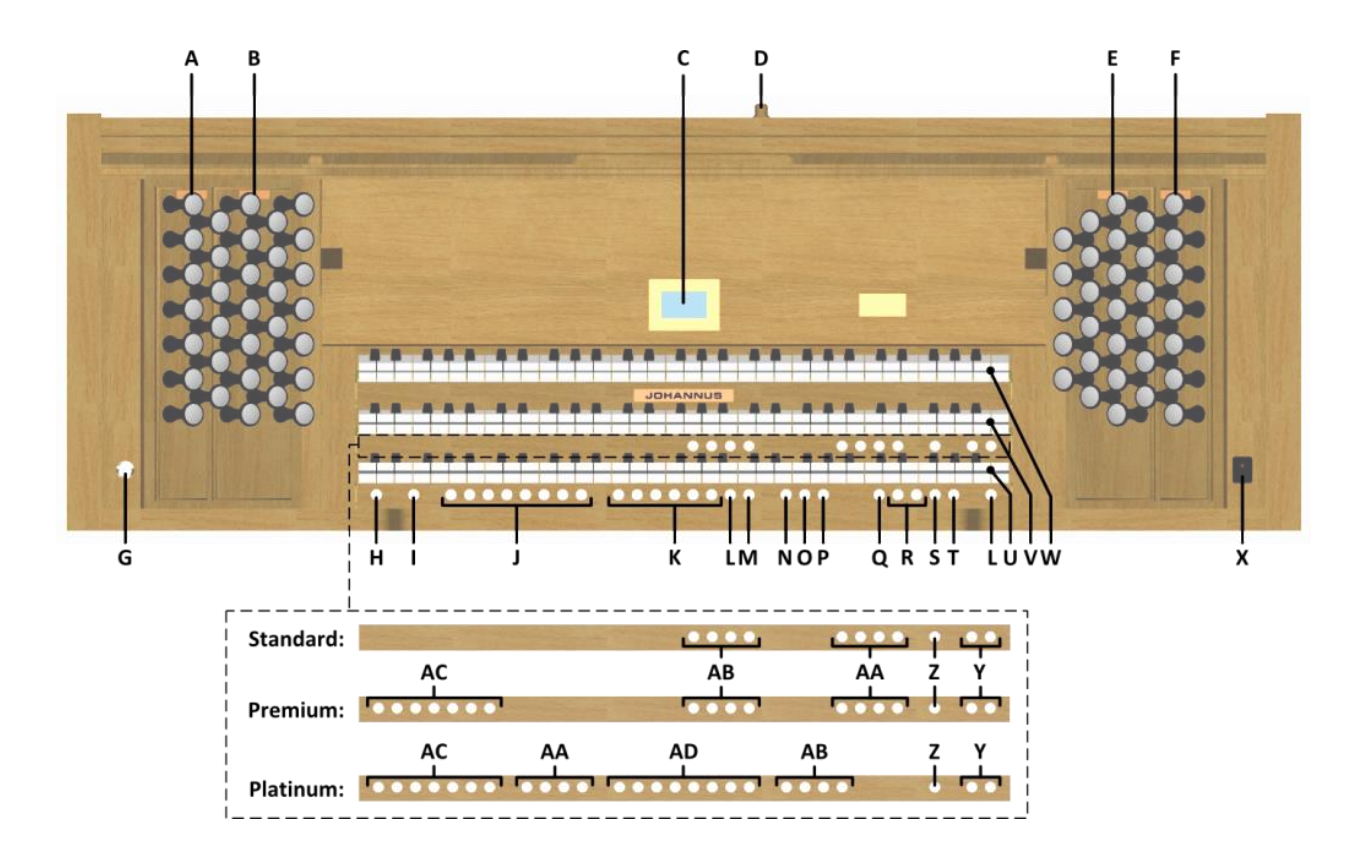

- **A** Registres de Pédale
- **B** Registres du Grand Orgue
- **C** Ecran
- **D** Serrure du couvercle enrouleur
- **E** Registres du Récit
- **F** Registres du Positif
- **G** Serrure de mémoire
- **H** SET / ENTER
- **I** IC : Inverseur clavier
- **J** Espaces mémoire combinateur
- **K** Espaces mémoire préprogrammés
- **L** 0 : Etat précédent / Annulateur
- **M** AA : Annulation des Anches
- **N** CH: Chorus
- **O** MB: Basse Manuelle
- **P** CF: Cantus Firmus
- **Q** TRANS.: Transpositeur
- **R** Boutons et +
- **S** CR: Crescendo
- **T** MENU
- **U** Clavier Positif
- **V** Clavier Grand Orgue
- **W** Clavier Récit
- **X** Marche / arrêt
- **Y** Boutons SEQ- et SEQ+
- **Z** S/S: Expression Général
- **AA** Registres de MIDI
- **AB** Styles d'harmonisation
- **AC** Instruments d'orchestre solo
- **AD** Instruments d'orchestre

# <span id="page-21-0"></span>**3.3 Raccordement et mise sous tension de l'équipement périphérique**

Vous pouvez raccorder à l'orgue un appareillage auxiliaire (un appareil MIDI par exemple)

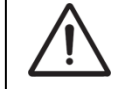

Suivre les instructions contenues dans la documentation de l'appareillage auxiliaire.

- 1. Mettrez hors tension l'orgue et l'appareillage auxiliaire.
- 2. Raccordez l'appareillage auxiliaire à l'orgue.
- 3. Mettrez l'appareillage auxiliaire sous tension.
- 4. Rallumez l'orgue.

#### <span id="page-21-1"></span>**3.4 Raccordements externes**

Les connexions externes se trouvent à gauche sous la console.

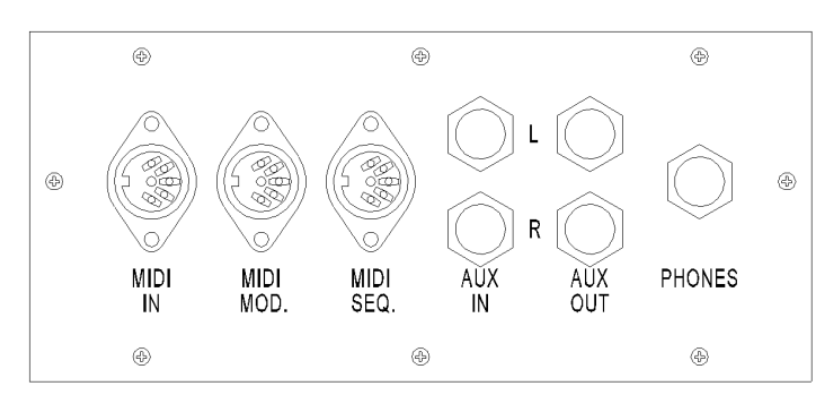

**MIDI IN** : Une entrée destinée à la réception des codes MIDI des autres appareils.

**MIDI MOD** : Une sortie MIDI programmable servant à connecter, par exemple, un module ou un expandeur.

**MIDI SEQ** : Une sortie MIDI non-programmable servant à connecter, par exemple, un Johannus Sequencer+ ou un PC (avec programme optionnel Johannus Intonat).

**AUX IN** : Une entrée stéréo destinée à faire entendre le son d'un appareil externe via les amplificateurs de l'orgue. Il est ainsi possible de faire entendre un expandeur, connecté à l'orgue via MIDI MOD, par les haut-parleurs.

**AUX OUT** : Une sortie stéréo destinée à raccorder un périphérique externe (amplificateur, enregistreur, par exemple).

**PHONES** : Un raccordement pour un casque d'écoute (stéréo) convient pour un casque avec une impédance de 30 Ω ou plus (voir les spécifications du casque).

Les haut-parleurs de l'orgue sont automatiquement mis à l'arrêt lorsque le casque d'écoute est en utilisation.

# <span id="page-22-1"></span><span id="page-22-0"></span>**4 COMMANDE**

# **4.1 Volume Général**

Le volume général de l'orgue peut être réglé grâce au Menu Johannus. Voir § [5.4](#page-30-0) [General Volume.](#page-30-0)

### <span id="page-22-2"></span>**4.2 Pédales d'expression**

L'orgue dispose, en version standard, de deux pédales d'expression dont l'une est réglée de façon standard en pédale de boîte d'expression pour le Récit et l'autre en pédale de crescendo. Dans le Menu Johannus permet de modifier la fonction des deux pédales d'expression, voir § [5.3](#page-29-1) [Expression Pedals.](#page-29-1)

La pédale de boîte d'expression modifie, outre le volume, également les nuances du son. Cela permet de simuler une boîte expressive d'un orgue à tuyaux.

#### **Pédale d'expression supplémentaire (en option)**

Si l'orgue est fabriqué avec une option Deluxe Package, vous bénéficiez d'une pédale d'expression supplémentaire. Cette pédale d'expression supplémentaire est réglée de façon standard en pédale de boîte d'expression pour le Grand Orgue et la Pédale *(Ecclesia T-250)*, ou le Positif, le Grand Orgue et la Pédale *(Ecclesia D-350/D-450)*. Cette fonction est modifiable dans le Menu Johannus, voir [§ 5.3](#page-29-1) [Expression](#page-29-1)  [Pedals.](#page-29-1)

#### <span id="page-22-3"></span>**4.3 Réverbération**

L'orgue est fabriqué avec la réverbération surround adaptative ASR-12. Ce système produit un effet de réverbération numérique. Cet effet assure une reproduction spatiale du son d'orgue.

Dans le Menu Johannus il est possible de choisir une réverbération pour chaque style d'harmonisation. La longueur de réverbération peut être modifiée et le système 3D Surround peut être activé. Voir § [5.10](#page-35-1) [Reverb Settings.](#page-35-1)

#### <span id="page-22-4"></span>**4.4 Harmonisations**

L'orgue est doté de quatre harmonisations : Romantique (ROM), Symphonique (SYM), Baroque (BAR) et Historique (HIS).

Sélectionnez un style d'harmonisation en appuyant sur le bouton ROM, SYM, BAR ou HIS.

#### <span id="page-22-5"></span>**4.5 Registres**

Les registres sont activés par le biais d'interrupteurs des registres, de la mémoire préprogrammés ou de la mémoire du combinateur. Le voyant du bouton du registre s'allume si le registre correspondant est actif.

Vous pouvez distinguer trois principaux groupes de registres :

Pédale : Active les registres qui font partie du Pédale.

**Positif :** Active les registres qui font partie de Positif *(Ecclesia D-350/D-450)*.

**Grand Orgue :** Active les registres qui font partie du Grand Orgue.

**Récit :** Active les registres qui font partie de Récit.

#### **Instruments de solo et d'orchestre (optionnel)**

Lorsque l'orgue est équipé du paquet Premium ou Platinum Voice en option, vous avez le choix entre un certain nombre de voix solo ou d'orchestre.

Ces voix sont activées à l'aide des boutons à bascule se situant entre les claviers. Le voyant du bouton à bascule s'allume lorsque la voix solo ou d'orchestre est activée.

Voir chapitre [6](#page-41-0) [PAQUETS DE VOIX OPTIONNELS](#page-41-0) pour de plus amples informations sur les voix solo ou d'orchestre.

Les voix solo ou d'orchestre peuvent être jouées, par défaut, à partir d'un clavier défini par l'usine. L'utilisateur peut changer ce réglage moyennant le Quick Access, voir § [4.11.3](#page-27-3) [Attribution clavier](#page-27-3) Orchestrals, et le Menu Johannus, voir § [5.8](#page-34-0) [Orchestrals.](#page-34-0)

# <span id="page-23-0"></span>**4.6 Accouplements**

#### **Accouplement du clavier :**

POSITIF - GRAND ORGUE *(Ecclesia D-350/D-450)* : Accouple intégralement les touches du Positif au Grand Orgue. RÉCIT - GRAND ORGUE : Accouple intégralement les touches du Récit au Grand Orgue. RÉCIT - POSITIF *(Ecclesia D-350/D-450)* : Accouple intégralement les touches du Récit au Positif.

#### **Tirasses :**

POSITIF - PÉDALE *(Ecclesia D-350/D-450)* : Accouple intégralement les touches du Positif à la Pédale. GRAND ORGUE - PÉDALE : Accouple intégralement les touches du Grand Orgue à la Pédale. RÉCIT - PÉDALE : Accouple intégralement les touches du Récit à la Pédale.

#### **Basse Manuelle (MB) :**

Accouple les jeux du pédalier de manière monodique au clavier du Grand Orgue. Seule la note la plus grave du Grand Orgue sera jouée sur les registres du pédalier. La note de pédale parlant par la fonction Basse Manuelle sera maintenue jusqu'à ce qu'une note plus grave soit enfoncée ou si la note de la basse d'un accord est relâchée. Ce fonctionnement permet d'éviter les « sauts » de notes graves assez dérangeants.

Activer la fonction Basse Manuelle à l'aide du bouton MB.

L'utilisation du Basse Manuelle en même temps que le pédalier est à proscrire, afin d'éviter des tons pédaliers doubles.

#### **Cantus Firmus (CF) :**

Cantus firmus: une expression latine qui signifie "chant ferme" ou "chant d'appui". Accouple les jeux de Récit de manière monodique au clavier du Grand Orgue. Seule la note la plus haut du Grand Orgue sera jouée sur les registres du Récit. Accouple les jeux de Récit de manière monodique au clavier du Grand Orgue. Seule la note la plus haut du Grand Orgue sera jouée sur les registres du Récit. En utilisant le registre solo du récit sur le grand orgue uniquement, on entend un solo.

Lorsque le ton le plus haut d'un accord est relâché, la touche activée par la fonction Cantus Firmus disparaît jusqu'à ce qu'une touche plus haute soit à nouveau jouée. Ce réglage prévient les « sauts » des touches solo, assez dérangeants.

Activez la fonction Cantus Firmus à l'aide du bouton CF

N'utilisez pas le Cantus Firmus en même temps que le couple RECIT - GRAND ORGUE. La fonction solo du Cantus Firmus serait alors désactivée.

#### <span id="page-24-0"></span>**4.7 Accessoires**

#### **Inverseur Clavier (IC) :**

**Ecclesia T-250 :** L'inverseur de claviers est une fonction qui permet d'invertir les claviers du Grand Orgue et du Récit. Lors de l'activation, le clavier 1 est le clavier Récit, tandis que le clavier 2 est le clavier Grand Orgue.

**Ecclesia D-350/D-450 :** L'inverseur de claviers est une fonction qui permet d'invertir les claviers du Positif et du Grand Orgue. Lors de l'activation, le clavier 1 est le clavier Grand Orgue, tandis que le clavier 2 est le clavier Positif.

Activez la fonction Inverseur Clavier à l'aide du bouton IC.

#### **Chorus (CH) :**

Chorus est une fonction servant à réaccorder légèrement les registres de l'orgue afin de donner plus d'ampleur et de vivacité au son. Activez le Chorus à l'aide du bouton CH.

#### **Annulation des anches (AA) :**

Annulation des anches est une fonction servant à annuler en une seule fois toutes les anches. Tant que le bouton est enfoncé, il est impossible d'enclencher des anches. La déconnexion de cette fonction permet de reconnecter les anches qui étaient actives. Activez la fonction Annulation des anches à l'aide du bouton AA.

#### **Etat précédent / Annulateur (0) :**

Le bouton 0 vous permet d'annuler des registrations à deux niveaux :

- 1. Appuyer brièvement sur le bouton 0 : Seule la dernière modification sera annulée.
- 2. Appuyer longuement sur le bouton 0 : Tous les registres seront annulés.

#### **Séquence - et + (SEQ- et SEQ+) :**

Séquence désigne une fonction permettant d'utiliser en incréments les espaces mémoires du combinateur.

1. Choisissez l'espace mémoire à partir duquel vous souhaitez monter (par exemple mémoire niveau 2, espace 2).

2. Appuyez sur le bouton SEQ- ou SEQ+ pour aller à l'espace mémoire précédent ou suivant.

### <span id="page-25-1"></span><span id="page-25-0"></span>**4.8 Espaces mémoire**

#### **4.8.1 Espaces mémoire préprogrammés**

Les espaces de mémoire préprogrammés sont disponibles en utilisant les boutons allant de PP à T compris. Les six espaces de mémoire ont été préconfigurés à l'usine (preset), d'un pianissimo doux au tutti puissant.

#### **Appel d'un espace mémoire préprogrammé :**

Appuyez sur un espace de mémoire préprogrammé (PP-T). Les registres actifs s'allument.

#### **Programmation d'un espace mémoire préprogrammé :**

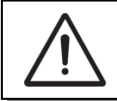

Le réglage actuel de l'espace de mémoire préprogrammé sera perdu.

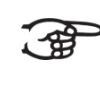

Bien qu'il soit possible d'enregistrer tous les éléments moyennant le bouton associé à un espace mémoire programmé, nous conseillons de choisir l'élément correspondant au texte du bouton.

- 1. Sélectionnez les registres désirés.
- 2. Appuyez sur le bouton SET. Ne pas relâcher ce bouton.
- 3. Appuyez sur l'espace mémoire préprogrammé désiré (PP-T).
- 4. Relâchez le bouton SET.

#### <span id="page-25-2"></span>**4.8.2 Mémoire du combinateur**

La mémoire du combinateur permet, à l'aide d'un seul bouton, d'activer une registration. La mémoire du combinateur comprend 250 niveaux. Chaque niveau a huit espaces de mémoire (boutons 1-8). Ces niveaux sont affichés sur l'écran (Mem:…).

Les 2000 espaces mémoires du combinateur sont vides au début; il vous revient de les programmer.

#### **Programmation d'un espace mémoire du combinateur :**

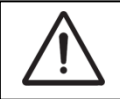

La programmation actuelle de l'espace mémoire du combinateur s'effacera.

- 1. Sélectionnez les registres désirés.
- 2. À l'aide des boutons et +, sélectionnez sur l'afficheur le niveau souhaité (1- 250).
- 3. Appuyez sur le bouton SET. Ne pas relâcher ce bouton.
- 4. Appuyez sur l'espace mémoire souhaité (1-8).

5. Relâchez le bouton SET.

#### **Appel d'un espace mémoire du combinateur :**

- 1. À l'aide des boutons et +, sélectionnez sur l'afficheur le niveau souhaité (1- 250).
- 2. Appuyez sur l'espace mémoire souhaité (1-8). Les registres actifs s'allument

Les boutons SEQ- et SEQ+ permettent de sélectionner un espace mémoire inférieur ou supérieur en incréments de 1. Le bouton du combinateur illuminé et l'écran vous indiquent l'espace mémoire sélectionné.

#### <span id="page-26-0"></span>**4.8.3 Serrure de mémoire**

La mémoire peut être protégée au moyen d'un interrupteur à clé. En tournant la clé d'un quart de tour vers la droite, la protection est annulée. La clé ne peut pas être retirée dans cette position.

Tournez la clé d'un quart de tour vers la gauche afin d'éviter une programmation non souhaitée. La clé peut être retirée de la serrure si souhaité.

La position actuelle du serrure de mémoire peut également être visualisée sur le bouton SET. Ce dernier s'allume lorsque la clé du serrure de mémoire est tournée vers la droite comme signe que le bouton SET peut être utilisé. Si le bouton SET ne s'allume pas, aucune fonction du menu ne peut être utilisée et le bouton SET devra donc être enfoncé à cet effet.

#### <span id="page-26-1"></span>**4.9 Transpositeur**

La fonction Transpositeur transpose l'orgue de -8 à +8 demi-tons. L'accord programmé se lit sur l'écran (Trans: …).

- 1. Appuyez sur le bouton TRANS.
- 2. Réglez l'accord à l'aide des boutons et +.
- 3. Appuyez sur le bouton SET lorsque le bouton TRANS. est allumé si vous souhaitez enregistrer les modifications.

#### <span id="page-26-2"></span>**4.10 Pédale de crescendo**

La pédale de crescendo permet d'activer plusieurs registres en 20 paliers. Ces registrations commencent très doucement (pianissimo) pour atteindre le niveau très fort (tutti).

Les combinaisons du registre des paliers de pédale de crescendo préprogrammées peuvent être modifiées par l'utilisateur. Voir § [5.1](#page-28-1) [Crescendo.](#page-28-1)

#### **Activer la pédale de crescendo**

L'écran affiche le message Cresc:Off quand le pédale de crescendo n'est pas activé.

Activez la pédale de crescendo en appuyant sur le bouton CR. L'écran affiche le palier réglé.

**La pédale de crescendo comme pédale de boîte d'expression supplémentaire** La pédale de crescendo peut être également réglée en pédale de boîte d'expression supplémentaire, voir § [5.3](#page-29-1) [Expression Pedals.](#page-29-1)

Si la pédale de crescendo est activée comme une pédale de boîte d'expression, toutes les fonctions de pédale de crescendo sont désactivées.

#### <span id="page-27-0"></span>**4.11 Quick Access**

Quick Access (accès rapide) est une fonction qui permet d'accéder rapidement à certaines fonctions de l'orgue.

#### <span id="page-27-1"></span>**4.11.1 Mode de programmation de la pédale de crescendo**

Cette fonction n'est pas disponible si aucune des pédales d'expression n'est réglée en pédale de crescendo.

L'actionnement simultané des boutons SET et CR vous permet d'accéder directement au mode de programmation de la pédale de crescendo. Voir § [5.1](#page-28-1) [Crescendo,](#page-28-1) point 4 pour les étapes suivantes.

#### <span id="page-27-2"></span>**4.11.2 Réglage Tremblant Voix Humaine** *(Ecclesia D-450)*

Appuyer sur le bouton SET et sélectionnez Tremblant Voix Humaine. Les réglages du Tremblant Voix Humaine apparaissent de suite sur l'écran. Voir pour plus d'information § [5.13](#page-39-0) [Tremulant Vox Humana.](#page-39-0)

#### <span id="page-27-3"></span>**4.11.3 Attribution clavier Orchestrals**

Cette fonction est uniquement disponible si l'orgue est équipé avec le Premium ou Platinum Voice Package optionnelle.

Le Quick Access permet d'attribuer directement une voix solo ou d'orchestre à un clavier ou à la pédale.

Actionnez simultanément le bouton SET et le bouton d'une voix solo ou d'orchestre, par exemple la Flûte de Pan. L'attribution est affichée sur l'écran. Actionnez la touche du clavier ou de la pédale à laquelle vous désirez attribuer la voix solo ou d'orchestre, ou appuyez sur le bouton SET ou MENU pour laisser les paramètres inchangés.

# <span id="page-28-0"></span>**5 JOHANNUS MENU**

Dans le Menu Johannus, vous pouvez configurer diverses fonctions de l'orgue. Appuyez sur le bouton MENU pour activer le Menu Johannus à l'écran. Vous pouvez naviguer dans le menu à l'aide des boutons - et +. Vous confirmez le choix à l'aide du bouton SET. Vous pouvez annuler ou reculer dans le menu à l'aide du bouton MENU.

Le Menu Johannus offre les fonctions suivantes :

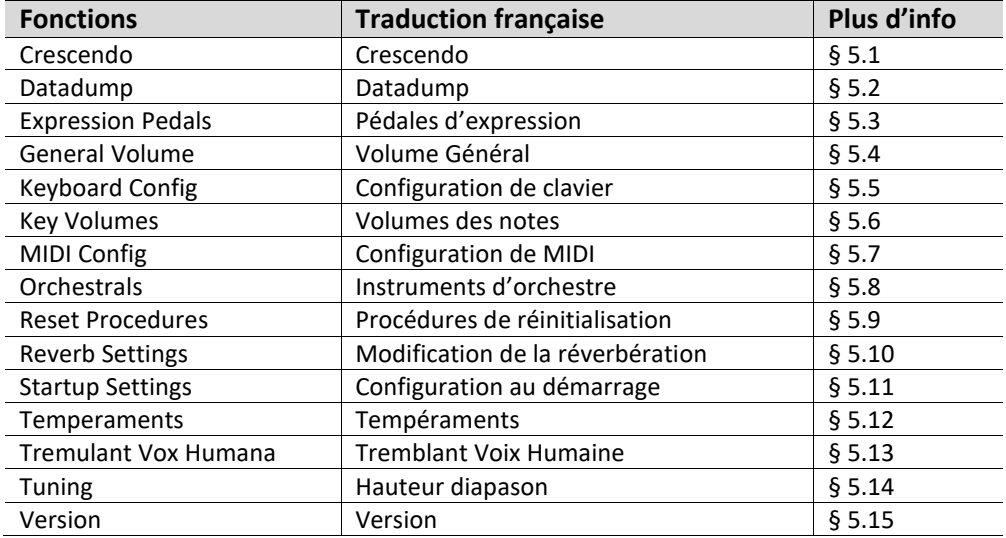

#### <span id="page-28-1"></span>**5.1 Crescendo**

La pédale de crescendo dispose de 20 registres préprogrammés, à commencer par pianissimo (très doucement) pour atteindre le tutti (niveau très fort). Ces registres préprogrammés peuvent être modifiés.

 $\mathbb{R}$ Le palier 0 de la pédale de crescendo ne peut pas être modifié.

- 1. Appuyez sur le bouton MENU.
- 2. A l'aide des boutons et +, sélectionnez la fonction Crescendo sur l'écran.
- 3. Appuyez sur le bouton SET. Le premier palier de la pédale de crescendo s'affiche sur l'écran.
- 4. À l'aide des boutons et +, sélectionnez le palier à modifier.
- 5. Modifiez le registre et appuyez ensuite sur le bouton SET afin de valider votre choix dans la mémoire.
- 6. Répétez les points 4 et 5 si vous désirez modifier davantage de paliers de la pédale de crescendo.
- 7. Appuyez 3 x sur le bouton MENU pour quitter le Menu Johannus.

# <span id="page-29-0"></span>**5.2 Datadump**

La fonction Datadump conduit les réglages de l'orgue vers un support de stockage (par ex. le Johannus Sequencer+) en passant par la sortie MIDI SEQ. Voir [§ 3.4](#page-21-1) [Raccordements externes.](#page-21-1) Les paramètres transférés sont: le contenu des espaces mémoire du combinateur ainsi que tous les réglages que vous pouvez programmer à l'aide du Menu Johannus, à l'exception des Key Volumes (volume des touches). Le réglage du volume des touches fait partie du programme d'harmonisation. Celui-ci peut être obtenu avec le software en option Johannus Intonat.

#### **a. Transfert des réglages**

- 1. Appuyez sur le bouton MENU.
- 2. A l'aide des boutons et +, sélectionnez la fonction Datadump sur l'écran.
- 3. Appuyez sur le bouton SET. Le texte Press SET to send data s'affiche sur l'écran.
- 4. Vérifiez si le support de stockage (le Johannus Sequencer+, par exemple) est bien raccordé.
- 5. Appuyez à nouveau sur le bouton SET. Le message Sending data s'affiche sur l'écran quand les données sont envoyées. Envoyer les réglages demande quelque temps.

L'orgue ne doit pas être utilisé quand le message Sending data s'affiche sur l'écran.

- 6. Lorsque le transfert de données est complet, le retour au menu principal se fait automatiquement.
- 7. Appuyez sur le bouton MENU pour quitter le Menu Johannus.

#### **b. Réception des réglages**

La réception d'une base de données par l'orgue n'est pas liée au Menu Johannus et peut être réalisée à n'importe quel moment lorsque l'orgue est allumé, sauf lors d'un échantillonnage de musique.

Assurez-vous que vous utilisez uniquement des données issues du même instrument. La réception de bases de données en provenance d'autres instruments peut occasionner une sérieuse panne de l'instrument.

- 1. Vérifiez si le support de stockage, par exemple le Johannus Sequencer+ est bien raccordé à la base de données enregistrée.
- 2. Commencez le transfert de la base de données vers le séquenceur. L'écran de l'orgue indique que le transfert de données est en cours.
- 3. Lorsque les données sont réceptionnées, le retour vers l'écran de base est automatique.

#### <span id="page-29-1"></span>**5.3 Expression Pedals**

L'orgue est équipé de la PEPC (Programmable Expression Pedal Configuration). Il est ainsi possible de configurer les pédales d'expression selon son désir.

Nous distinguons deux types de pédales d'expression :

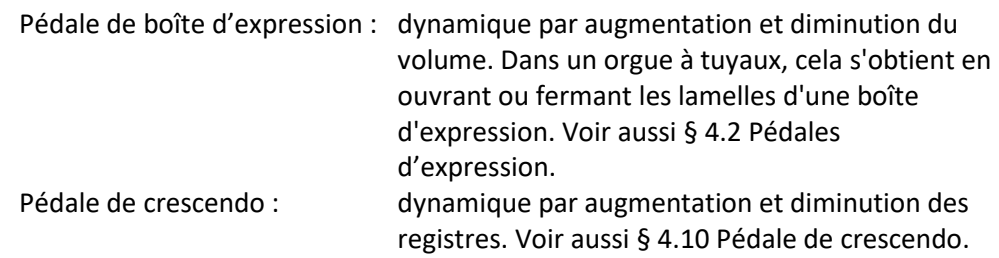

- a. Une pédale d'expression peut être réglée en pédale de boîte d'expression pour plusieurs divisions.
- b. Une division ne peut être associé qu'à une seule pédale d'expression en même temps.
- c. Une pédale d'expression ne peut pas être réglée en pédale de boîte d'expression et pédale de crescendo en même temps.
- 1. Appuyez sur le bouton MENU.
- 2. À l'aide des boutons et +, sélectionnez la fonction Expression Pedals sur l'écran.
- 3. Appuyez sur le bouton SET. Sur l'écran apparaissent les pédales d'expression disponibles.
- 4. À l'aide des boutons et +, sélectionnez la pédale d'expression dont le réglage doit être modifié.
- 5. Appuyez sur le bouton SET. Sur l'écran apparaissent les possibilités disponibles. Après les possibilités, le réglage actuel est indiqué avec un √.
- 6. Sélectionnez le réglage désiré à l'aide des boutons et + :
	- Ch : Pédale de boîte d'expression pour le Positif *(Ecclesia D-350/D-450)*
	- Gt/Pd : Pédale de boîte d'expression pour le Grand Orgue et la Pédale
	- Sw : Pédale de boîte d'expression pour le Récit
	- Cresc : Pédale de crescendo
- 7. Appuyez sur le bouton SET. La flèche se déplace vers la position choisie.
- 8. Sélectionnez le fonctionnement avec les boutons et +.
- 9. Appuyez sur le bouton Set pour confirmer.
- 10. Appuyez sur le bouton MENU pour revenir vers le menu Expression Pedals.
- 11. Répétez éventuellement les étapes 4 à 10 pour les autres pédales d'expression.
- 12. Appuyez 2x sur le bouton MENU pour quitter le Menu Johannus.

# <span id="page-30-0"></span>**5.4 General Volume**

La fonction General Volume règle le volume général de l'orgue.

- 1. Appuyez sur le bouton MENU.
- 2. À l'aide des boutons et +, sélectionnez la fonction General Volume sur l'écran.
- 3. Appuyez sur le bouton SET. Le réglage actuel s'afficher sur l'écran.
- 4. À l'aide des boutons et +, sélectionnez le réglage désiré.
- 5. Appuyez sur le bouton SET pour programmer la valeur du réglage.
- 6. Appuyez sur le bouton MENU pour quitter le Menu Johannus.

# <span id="page-31-0"></span>**5.5 Keyboard Config**

La fonction Keyboard Config règle de fonctionnement des touches.

- 1. Appuyez sur le bouton MENU.
- 2. À l'aide des boutons et +, sélectionnez la fonction Keyboard Config sur l'écran.
- 3. Appuyez sur le bouton SET. Sur l'écran apparaissent les claviers disponibles.
- 4. À l'aide des boutons et +, sélectionnez le clavier dont il faut modifier le réglage. - Choir : Positif *(Ecclesia D-350/D-450)*
	- Great : Grand Orgue
	- Swell : Récit
- 5. Appuyez sur le bouton SET. Sur l'écran apparaissent les options disponibles.
- 6. À l'aide des boutons et +, sélectionnez un réglage pour le fonctionnement des touches.
	- Automatic : Le clavier est réglé sur 'High'. Si un registre MIDI programmable ou instrument d'orchestre optionnel est activé, le clavier sera automatiquement réglé sur 'Velocity'.
	- High : Les touches s'activent dès qu'elles sont à peine enfoncées.
	- Low : Les touches s'activent dès qu'elles sont enfoncées plus bas.
	- Velocity : Les touches sont sensibles au toucher.
- 7. Appuyez sur le bouton SET. Le réglage du clavier va être maintenant mémorisé et le curseur se déplace vers la première ligne de l'écran.
- 8. Répétez les étapes 4 7 pour modifier le réglage d'un autre clavier ou appuyez 2 x sur la touche MENU pour quitter le Menu Johannus.

#### <span id="page-31-1"></span>**5.6 Key Volumes**

La fonction Key Volumes (volumes des touchers) est composée des sous-fonctions suivantes :

- a. Adjust (adapter)
- b. Reset one stop (réinitialiser un registre)
- c. Reset ALL stops (réinitialiser tous les registres)

#### **a. Adjust**

La sous-fonction Adjust permet d'ajuster le volume par touche, registre et style ou variation d'harmonisation.

Le volume des touches des voix solo et d'orchestre en option ne peut pas être modifié.

- 1. Désactivez tous les registres.
- 2. Sélectionnez un style ou variation d'harmonisation.
- 3. Appuyez sur le bouton MENU.
- 4. À l'aide des boutons et +, sélectionnez la fonction Key Volumes sur l'écran.
- 5. Appuyez sur le bouton SET. Sur l'écran apparaissent les sous-fonctions de la fonction Key Volumes.

La fonction Key Volumes est sécurisée sur requête du propriétaire quand un code est demandé. Veuillez vous adresser au propriétaire ou au revendeur pour récupérer le code. Saisissez le code à l'aide des boutons de la mémoire du combinateur et actionnez ensuite le bouton SET. Enter code:  $-$ 

- 6. À l'aide des boutons et +, sélectionnez la sous-fonction Adjust et appuyez sur le bouton SET. L'écran vous demande de choisir un seul registre pour modifier les volumes des touches.
- 7. Activez un seul registre. L'écran vous demande d'appuyer sur une touche.
- 8. Enfoncez une seule touche sur la division correspondant et ne relâchez pas cette touche. L'écran affiche à la suite de Key: l'indication de touche et à la suite de Vol: le volume.
- 9. À l'aide des boutons et +, sélectionnez le volume désiré.
- 10. Appuyez sur le bouton SET pour enregistrer les modifications. L'écran vous demande d'enregistrer les modifications. Sélectionnez, à l'aide des boutons et +, No ou Yes.
- 11. Appuyez sur le bouton SET pour confirmer.
- 12. Appuyez sur le bouton MENU pour revenir au menu Key Volumes.
- 13. Si les modifications ne sont pas stockées en mémoire, l'écran affiche la question Discard changes? (Supprimer les modifications?). Sélectionnez Yes à l'aide des boutons – et + si vous ne souhaitez pas enregistrer les modifications et pressez le bouton SET. Continue avec point 17.
- 14. Sélectionnez No à l'aide des boutons et + si vous souhaitez enregistrer les modifications et pressez le bouton SET.
- 15. Appuyez sur le bouton SET. L'écran vous demande d'enregistrer les modifications.
- 16. Sélectionnez, à l'aide des boutons et +, Yes. Appuyez sur le bouton SET pour confirmer.
- 17. Appuyez 3x sur le bouton MENU pour quitter le Menu Johannus.

Il est possible de modifier plusieurs volumes de touches en actionnant une autre touche ou en sélectionnant un autre registre.

#### **b. Reset one stop**

La fonction Reset one stop restaure les volumes des touches (effectués en usine) pour un seul registre dans un seul style ou variation d'harmonisation.

- 1. Désactivez tous les registres.
- 2. Sélectionnez un style ou variation d'harmonisation.
- 3. Appuyez sur le bouton MENU.
- 4. À l'aide des boutons et +, sélectionnez la fonction Key Volumes sur l'écran.
- 5. Appuyez sur le bouton SET. Sur l'écran apparaissent les sous-fonctions de la fonction Key Volumes.

La fonction Key Volumes est sécurisée sur requête du propriétaire quand un code est demandé. Veuillez vous adresser au

Enter code:

```
- - -
```
propriétaire ou au revendeur pour récupérer le code. Saisissez le code à l'aide des boutons de la mémoire du combinateur et actionnez ensuite le bouton SET.

- 6. À l'aide des boutons et +, sélectionnez la fonction Reset one stop sur l'écran.
- 7. Appuyez sur le bouton SET. L'écran vous demande de choisir un seul registre pour restaurer.
- 8. Activez un seul registre. L'écran vous demande de confirmer.
- 9. Sélectionnez, à l'aide des boutons et +, No ou Yes.
- 10. Appuyez sur le bouton SET pour confirmer et revenir au menu Key Volumes.
- 11. Appuyez 2x sur le bouton MENU pour quitter le Menu Johannus.

# **c. Reset ALL stops**

La fonction Reset ALL stops restaure les volumes des touches (effectués en usine) pour tous les registres dans un seul style ou variation d'harmonisation.

- 1. Sélectionnez un style ou harmonisation d'harmonisation.
- 2. Appuyez sur le bouton MENU.
- 3. À l'aide des boutons et +, sélectionnez la fonction Key Volumes sur l'écran.
- 4. Appuyez sur le bouton SET. Sur l'écran apparaissent les sous-fonctions de la fonction Key Volumes.

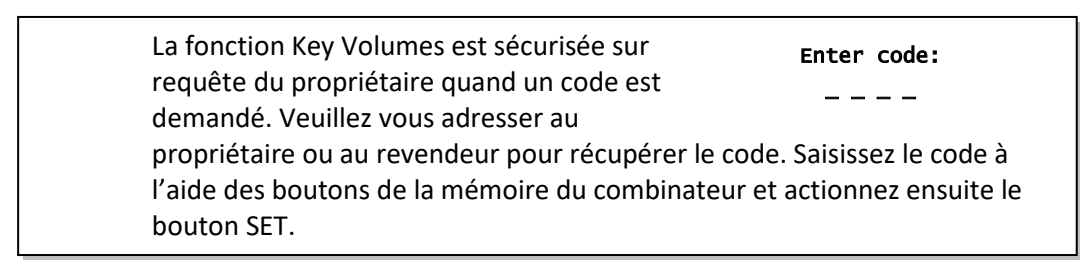

- 5. À l'aide des boutons et +, sélectionnez la fonction Reset all stop sur l'écran.
- 6. Activez un seul registre. L'écran vous demande de confirmer.
- 7. Sélectionnez, à l'aide des boutons et +, No ou Yes.
- 8. Appuyez sur le bouton SET pour confirmer et revenir au menu Key Volumes.
- 9. Appuyez 2x sur le bouton MENU pour quitter le Menu Johannus.

# <span id="page-33-0"></span>**5.7 MIDI Config**

MIDI est un protocole de communication entre l'orgue et d'autres appareils, comme ordinateur, séquenceur ou autres instruments de musique.

Avec les registres MIDI programmables, vous pouvez activer une voix quelconque du module via un canal MIDI quelconque (1-16).

Les quatre composants programmables du code MIDI sont : Channel, Msb, Lsb et Voice.

1. Appuyez sur le bouton MENU.

- 2. À l'aide des boutons et +, sélectionnez la fonction MIDI Config sur l'écran.
- 3. Appuyez sur le bouton SET. L'écran vous demande de sélectionner un registre MIDI.
- 4. Sélectionnez le registre MIDI à programmer. Sur l'écran apparaissent maintenant les réglages du registre MIDI en question, avec un flèche sur la valeur du canal MIDI.
- 5. À l'aide des boutons et +, sélectionnez le canal MIDI désiré.
- 6. Appuyez sur la touche SET. La flèche se déplace vers la valeur MSB.
- 7. Sélectionnez la valeur MSB désirée à l'aide des boutons et +.
- 8. Appuyez sur la touche SET. La flèche se déplace vers la valeur LSB.
- 9. Sélectionnez la valeur LSB désirée à l'aide des boutons et +.
- 10. Appuyez sur la touche SET. La flèche se déplace vers la valeur Voice.
- 11. Sélectionnez la valeur Voice désirée à l'aide des boutons et +.
- 12. Appuyez sur la touche SET. Les valeurs désirées sont maintenant enregistrées dans la mémoire. La flèche se déplace vers la valeur du canal MIDI.
- 13. Appuyez 2x sur le bouton MENU pour quitter le Menu Johannus.

#### <span id="page-34-0"></span>**5.8 Orchestrals**

L'item "Orchestrals" est disponible lorsque l'orgue est muni d'un Premium ou Platinum Voice Package.

Lorsque les Premium et Platinum Voice Package en option sont installés, l'orgue dispose d'un certain nombre de voix solo et d'orchestre.

Les voix solo ou d'orchestre peuvent être jouées, par défaut, à partir d'un clavier défini par l'usine. Ce réglage peut être modifié par l'utilisateur moyennant le Menu Johannus.

> La fonction Quick Access permet également d'attribuer rapidement une voix solo ou d'orchestre à un clavier. Voir également [§ 4.11](#page-27-0) [Quick Access.](#page-27-0)

- 1. Appuyez sur le bouton MENU.
- 2. À l'aide des boutons et +, sélectionnez la fonction Orchestrals sur l'écran.
- 3. Appuyez sur le bouton SET. Les voix solo et orchestre apparaissent sur l'écran.
- 4. À l'aide des boutons et +, sélectionnez la voix solo ou d'orchestre dont le clavier doit être modifié.
- 5. Appuyez sur le bouton SET. L'écran affiche l'attribution actuelle de l'un des claviers à une voix solo ou d'orchestre.
- 6. Appuyez sur la touche du clavier ou de la pédale auxquels vous désirez attribuer une voix solo ou d'orchestre. La nouvelle attribution s'affiche sur l'écran.
- 7. Appuyez 3x sur le bouton MENU pour quitter le Menu Johannus.

### <span id="page-35-0"></span>**5.9 Reset Procedures**

La fonction de procédures de réinitialisation (Reset Procedures) permet de remettre certains paramètres aux valeurs d'usine.

- 1. Appuyez sur le bouton MENU.
- 2. À l'aide des boutons et +, sélectionnez la fonction Orchestrals sur l'écran.
- 3. Appuyez sur le bouton SET. Sur l'écran apparait une liste des fonctions dont le réglage d'origine peut être rétabli.
- 4. À l'aide des boutons et +, sélectionnez la procédure désirée :

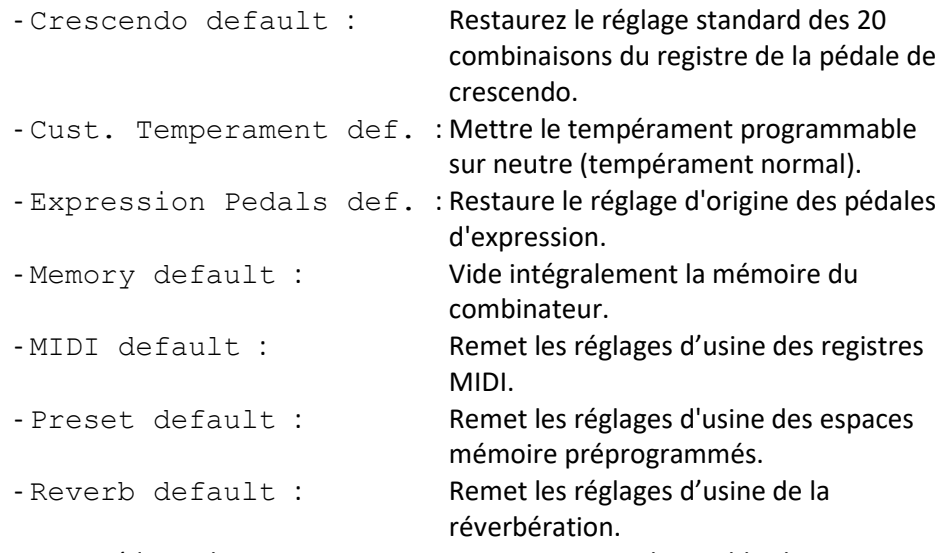

Les procédures de Reset suivantes sont uniquement disponibles lorsque l'orgue est équipé d'un Premium ou Platinum Voice Package en option.

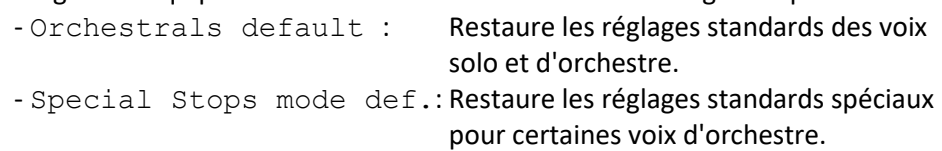

- 5. Appuyez sur le bouton SET. L'écran vous demande de confirmer.
- 6. Sélectionnez, à l'aide des boutons et +  $\overline{N}$  ou  $\overline{Y}$ es. Appuyez sur le bouton SET pour confirmer et revenir au menu Reset Procedures.
- 7. Appuyez 2x sur le bouton MENU pour quitter le Menu Johannus.

# <span id="page-35-1"></span>**5.10 Reverb Settings**

L'orgue est équipé d'un système de réverbération ASR-12. Ce système permet de choisir une réverbération pour chaque style d'harmonisation. Le volume et la longueur de réverbération peut être modifiée et le système 3D Surround peut être activé.

- 1. Sélectionnez un style d'harmonisation dont vous souhaitez modifier les réglages.
- 2. Appuyez sur le bouton MENU.
- 3. À l'aide des boutons et +, sélectionnez la fonction Reverb Settings sur l'écran.
- 4. Appuyez sur le bouton SET. Une liste des sous-fonctions s'affiche à l'écran.
- 5. À l'aide des boutons et +, sélectionnez la sous-fonction désirée.
- 6. Appuyez sur le bouton SET. Le réglage actuel s'afficher sur l'écran.
- 7. À l'aide des boutons et +, sélectionnez le réglage désiré.
- 8. Appuyez sur le bouton SET pour programme le réglage.
- 7. Appuyez 2x sur le bouton MENU pour quitter le Menu Johannus.

# <span id="page-36-0"></span>**5.11 Startup Settings**

La fonction Startup Settings (Paramètres de démarrage) permet de sélectionner les options de démarrage suivants :

- a. Chorus On/Off (Chorus activés ou non)
- b. Default Intonation (style d'harmonisation lorsque l'orgue est allumé).
- c. Headphone / Aux (Volume du casque / sortie Aux)
- d. Special Stops Mode (Réglages pour voix d'orchestres spéciales)

# **a. Chorus On/Off**

La fonction Startup Setting Chorus On/Off permet d'activer automatiquement la fonction Chorus lorsque l'orgue est allumé.

- 1. Appuyez sur le bouton MENU.
- 2. À l'aide des boutons et +, sélectionnez la fonction Startup Settings sur l'écran.
- 3. Appuyez sur le bouton SET. Sur l'écran apparait une liste avec les réglages de démarrage.
- 4. À l'aide des boutons et +, sélectionnez la fonction Chorus On/Off.
- 5. Appuyez sur le bouton SET. Le choix actuel est affiché sur l'écran. Le choix standard est On.
- 6. Sélectionnez le réglage désiré à l'aide des boutons et +.
- 7. Appuyez sur le bouton SET pour confirmer et revenir au menu Startup Settings.
- 8. Appuyez 2x sur le bouton MENU pour quitter le Menu Johannus.

#### **b. Default Intonation**

La fonction Startup Setting Default Intonation permet d'activer automatiquement un certain style d'harmonisation lorsque l'orgue est allumé.

- 1. Appuyez sur le bouton MENU.
- 2. À l'aide des boutons et +, sélectionnez la fonction Startup Settings sur l'écran.
- 3. Appuyez sur le bouton SET. Sur l'écran apparait une liste avec les réglages de démarrage.
- 4. À l'aide des boutons et +, sélectionnez la fonction Default Intonation.
- 5. Appuyez sur le bouton SET. Sur l'écran apparait une liste avec les styles d'harmonisation, une flèche indiquant le style d'harmonisation du réglage.
- 6. Sélectionnez le style d'harmonisation désiré à l'aide des boutons et +.
- 7. Appuyez sur le bouton ENTER pour confirmer et revenir au menu Startup Settings.
- 8. Appuyez 2x sur le bouton MENU pour quitter le Menu Johannus.

#### **c. Headphone / Aux**

La fonction Startup Setting Headphone / Aux permet de définir le volume du casque / de la sortie Aux dès l'allumage de l'orgue.

- 1. Appuyez sur le bouton MENU.
- 2. À l'aide des boutons et +, sélectionnez la fonction Startup Settings sur l'écran.
- 3. Appuyez sur le bouton SET. Sur l'écran apparait une liste avec les réglages de démarrage.
- 4. À l'aide des boutons et +, sélectionnez la fonction Headphone / Aux.
- 5. Appuyez sur le bouton SET. Le volume programmé est affiché sur l'écran.
- 6. Sélectionnez le volume désiré à l'aide des boutons et +.
- 7. Appuyez sur le bouton ENTER pour confirmer et revenir au menu Startup Settings.
- 8. Appuyez 2x sur le bouton MENU pour quitter le Menu Johannus.

#### **d. Special Stops Mode**

Cette fonction est uniquement disponible lorsque l'orgue est équipé d'un Platinum Voice Package en option.

Les fonctions Startup Setting Special Stops Mode permettent de programmer le réglage des fonctions lorsque la harpe, le clavecin ou le piano sont activés. Le premier choix à faire est celui ou non de l'activation de la fonction Special Stops Mode.

Après avoir activé cette fonction, les fonctions suivantes doivent également être réglées:

- Reverb Program (le programme de réverbération)
- Reverb Volume (volume de la réverbération)
- Reverb 3D Surround
- 1. Appuyez sur le bouton MENU.
- 2. À l'aide des boutons et +, sélectionnez la fonction Startup Settings sur l'écran.
- 3. Appuyez sur le bouton SET. Sur l'écran apparait une liste avec les réglages de démarrage.
- 4. À l'aide des boutons et +, sélectionnez la fonction Special Stops Mode.
- 5. Appuyez sur le bouton SET. La possibilité d'activer ou de désactiver la fonction Special Stops Mode s'affiche sur l'écran. Si vous désirez activer la fonction Special Stops Mode, suivez les instructions de l'étape 6. Si la fonction Special Stops Mode ne doit pas être activée, passez directement à l'étape 12.
- 6. À l'aide des boutons et +, sélectionnez Enabled pour activer la fonction Special Stops Mode.
- 7. Appuyez sur le bouton SET. Une liste de fonctions apparait sur l'écran.
- 8. À l'aide des boutons et +, sélectionnez la fonction dont vous souhaitez modifier les paramètres.
- 9. Appuyez sur le bouton SET. Les paramètres programmés pour la fonction choisie s'affichent sur l'écran.
- 10. À l'aide des boutons et +, sélectionnez les paramètres souhaités de la fonction choisie. Appuyez sur le bouton SET pour confirmation et pour retourner au Menu Special Settings.
- 11. Appuyez 2 x sur le bouton MENU pour retourner au menu Startup Settings. Passez à l'étape 14.
- 12. À l'aide des boutons et +, sélectionnez Disabled pour désactiver la fonction Special Stops Mode.
- 13. Appuyez sur le bouton SET pour confirmer et revenir au menu Startup Settings.
- 14. Appuyez 2x sur le bouton MENU pour quitter le Menu Johannus.

#### <span id="page-38-0"></span>**5.12 Temperaments**

La fonction Temperaments règle le choix des tempéraments. Le tempérament choisi est visible sur l'écran après le texte Temp:

Vous avez le choix parmi onze tempéraments :

- Equal (tempérament normal ou équilibré)
- Young II
- Vallotti
- Kirnberger III
- Kirnberger II
- Neidhardt III
- Werckmeister III
- 1/6 Meantone (1/6 comma tempérament mésotonique)
- 1/5 Meantone (1/5 comma tempérament mésotonique)
- 1/4 Meantone (1/4 comma tempérament mésotonique)
- Pythagorean

En plus de ces 11 tempéraments, il est possible de choisir son propre tempérament :

Custom (tempérament librement programmable)

#### **Choisir un tempérament :**

- 1. Appuyez sur le bouton MENU.
- 2. À l'aide des boutons et +, sélectionnez la fonction Temperaments sur l'écran.
- 3. Appuyez sur le bouton SET. Une liste des tempéraments disponibles apparait sur l'écran. La flèche indique le tempérament actuel.
- 4. À l'aide des boutons et +, sélectionnez le tempérament désiré.
- 5. Appuyez sur le bouton SET pour enregistrer les modifications et revenir sur le Menu Johannus.
- 6. Appuyez sur le bouton MENU pour quitter le Menu Johannus.

#### **Créer son propre tempérament :**

Grâce à cette fonction, il est possible de créer son propre tempérament. Chaque touche peut être tempérée avec un minimum de -50 et un maximum de 50 centièmes.

L'ajout se fait au moyen des touches de l'octave centrale du Grand Orgue et est automatiquement transféré vers toutes les touches de l'orgue.

- 1. Appuyez sur le bouton MENU.
- 2. À l'aide des boutons et +, sélectionnez la fonction Temperaments sur l'écran.
- 3. Appuyez sur le bouton SET. Une liste des tempéraments disponibles apparait sur l'écran. La flèche indique le tempérament actuel.
- 4. À l'aide des boutons et +, sélectionnez la fonction Custom Programming.
- 5. Appuyez sur le bouton SET.
- 6. Appuyez sur une touche de l'octave centrale du Grand Orgue et gardez-la enfoncée. Sur l'écran, la touche enfoncée est visible avec la différence de tempérament. Cet écart est indiqué en centièmes par rapport à le tempérament normal.
- 7. À l'aide des boutons et +, choisissez le ton désiré de la touche enfoncée.
- 8. Répétez éventuellement les étapes 6 à 7 pour le reste des touches de l'octave centrale.
- 9. Appuyez 2x sur le bouton MENU pour quitter le Menu Johannus.

Il est possible de restaurer le tempérament programmable en gamme tempérée via la procédure Cust. Temperament def. Voir § [5.9](#page-35-0) [Reset Procedures.](#page-35-0)

#### <span id="page-39-0"></span>**5.13 Tremulant Vox Humana** *(Ecclesia D-450)*

La fonction Tremulant Vox Humana permet d'ajuster la vitesse et la profondeur de ce tremblant spécial.

- 1. Appuyez sur le bouton MENU.
- 2. À l'aide des boutons et +, sélectionnez la fonction Tremulant Vox Humana sur l'écran.
- 3. Appuyez sur le bouton SET. Le réglage actuel du tremblant apparait sur l'écran. Les valeurs affichées constituent l'écart par rapport au standard du tremblant du Grand Orgue.
- 4. À l'aide des touches et +, sélectionnez la fonction devant être ajustée. Depth = profondeur, Speed = vitesse.
- 5. Appuyez sur le bouton SET. La flèche se déplace vers la valeur du réglage.
- 6. Choisissez la valeur désirée à l'aide des boutons et +.
- 7. Appuyez sur le bouton SET pour programmer la valeur du réglage. La flèche se déplace vers le choix de fonction.
- 8. Appuyez 2x sur le bouton MENU pour quitter le Menu Johannus.

#### <span id="page-39-1"></span>**5.14 Tuning**

La fonction Tuning permet de régler la hauteur du diapason de l'orgue de 426 Hz à 454 Hz. Le diapason standard est LA3=440 Hz. Le diapason est toujours affiché à l'écran.

- 1. Appuyez sur le bouton MENU.
- 2. À l'aide des boutons et +, sélectionnez la fonction Tuning sur l'écran.
- 3. Appuyez sur le bouton SET. Sur l'écran de contrôle apparait le réglage de tonalité actuel.
- 4. À l'aide des boutons et +, sélectionnez l'hauteur tonale désirée.
- 5. Appuyez sur le bouton SET. Les réglages sélectionnés sont mémorisés, et le retour au menu Johannus se produit automatiquement.
- 6. Appuyez sur le bouton MENU pour quitter le Menu Johannus.

# <span id="page-40-0"></span>**5.15 Version**

Grâce à la fonction Version, le numéro de la version du logiciel de l'orgue peut être lu.

- 1. Appuyez sur le bouton MENU.
- 2. À l'aide des boutons et +, sélectionnez la fonction Version sur l'écran.
- 3. Appuyez sur le bouton SET. Les informations de la version du logiciel de l'orgue apparaissent sur l'écran.
- 4. Appuyez 2x sur le bouton MENU pour quitter le Menu Johannus.

# <span id="page-41-0"></span>**6 PAQUETS DE VOIX OPTIONNELS**

Si l'orgue est équipé du Premium ou Platinum Voice Package en option, vous disposez d'un certain nombre de voix solo et d'orchestre.

Le Premium Voice Package comprend les voix solo et d'orchestre suivantes:

- Chimes : cloches tubulaires
- Flute : flûte
- Panflute : flûte de pan
- Tuba : tuba
- Trumpet : trompette
- Oboe : hautbois
- Clarinet : clarinette

Le Platinum Voice Package comprend les voix solo d'orchestre du Premium Voice Package auxquelles viennent s'ajouter les voix d'orchestre suivantes:

- Strings : orchestre à cordes
- Harp : harpe
- Harpsichord : clavecin
- Piano I : piano a queue à 5 octaves
- Piano extended : piano a queue à 7 octaves *(Ecclesia D-350/D-450)*
- Gospel Organ I : orgue de gospel avec sonorité 'full organ' et effet Leslie
- Gospel Organ II : orgue de gospel avec sonorité 'jazz organ' et effet Leslie

Les voix solo ou d'orchestre peuvent être jouées, par défaut, à partir d'un clavier défini par l'usine. L'utilisateur peut changer ce réglage moyennant le Quick Access, voir [§ 4.11.3](#page-27-3) [Attribution clavier](#page-27-3) Orchestrals, et le Menu Johannus, voir [§ 5.8](#page-34-0) [Orchestrals.](#page-34-0)

#### <span id="page-41-1"></span>**6.1 Particularités de chaque voix**

Explication des notions utilisées:

- L'étendue des voix solo ou d'orchestre est indiqué comme suit:

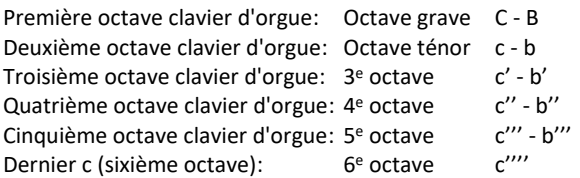

- Comportement Velocity: comment la voix solo ou d'orchestre réagit-elle à différentes sensibilités de la touche?

Les différents comportements "Velocity" sont audibles uniquement lorsque les touches du clavier sont programmées en mode "Automatic" ou "Velocity". Lorsque la sensibilité des touches du clavier est programmée en mode "High" ou "Low", la voix solo ou d'orchestre aura toujours un son et un volume moyen. Voir [§ 5.5](#page-31-0) [Keyboard Config](#page-31-0) pour le réglage de la sensibilité des touches du clavier.

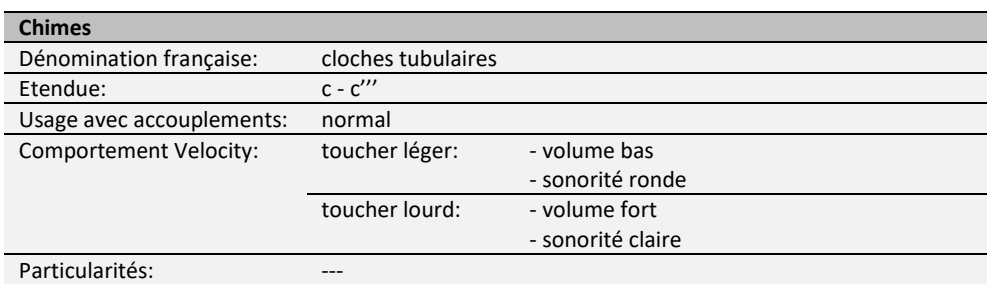

#### **Flute** Dénomination française: flûte, flûte traversière<br>Etendue: c - c'''' Etendue: Usage avec accouplements: normal Comportement Velocity: toucher léger: - volume bas - sonorité ronde - durée plus longue avant vibration - amorce peu prononcée toucher lourd: - volume fort - sonorité claire - durée plus courte avant vibration - amorce plus prononcée Particularités: ---

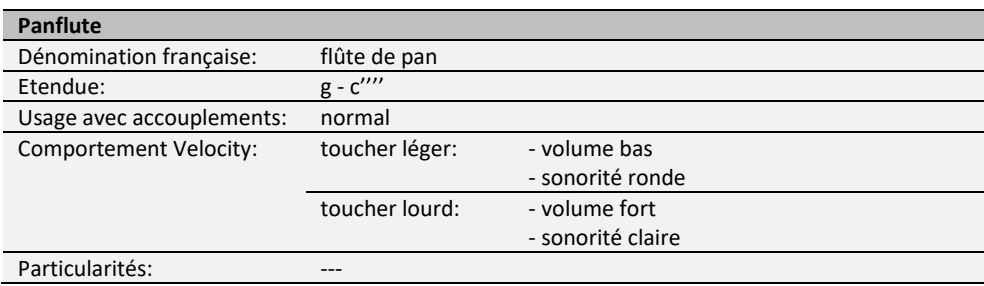

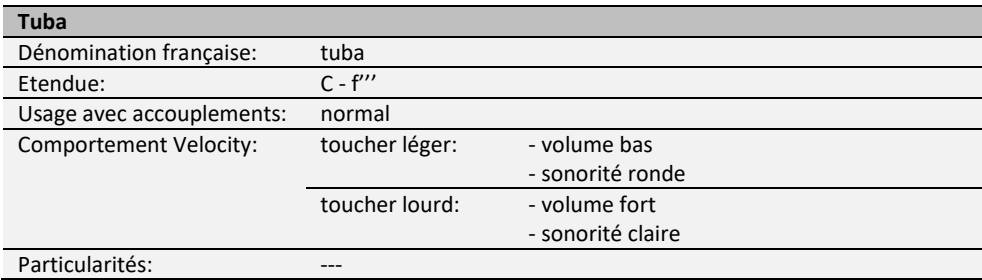

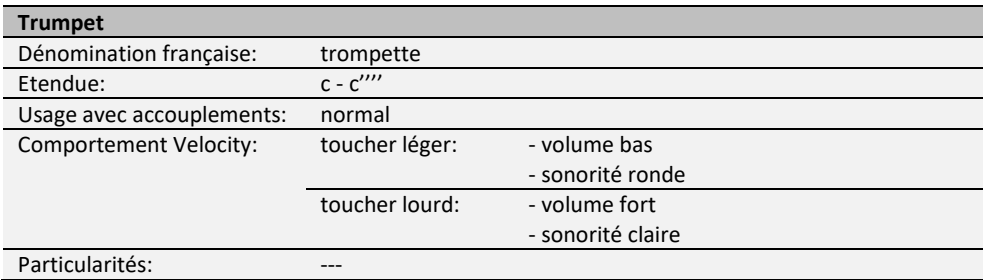

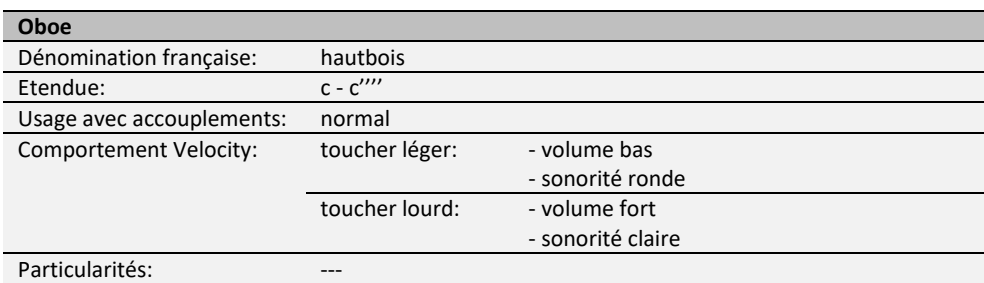

#### **Clarinet** Dénomination française: clarinette<br>Etendue: C - c'''' Etendue: Usage avec accouplements: normal Comportement Velocity: toucher léger: - volume bas - sonorité ronde toucher lourd: - volume fort - sonorité claire Particularités: 1999 ---

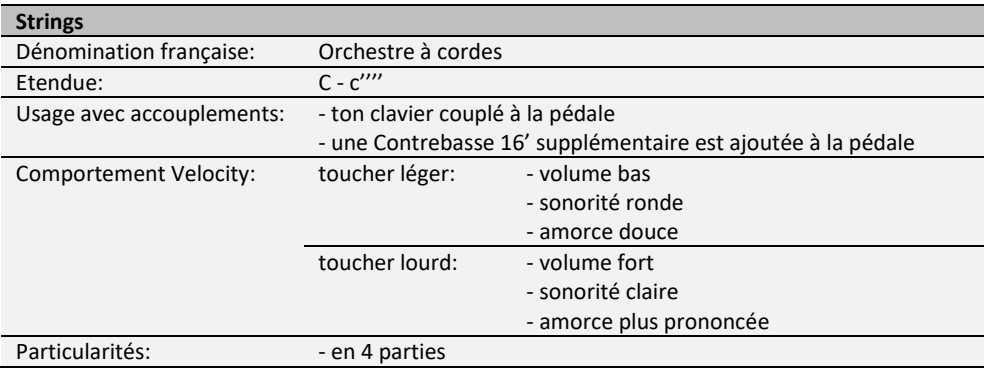

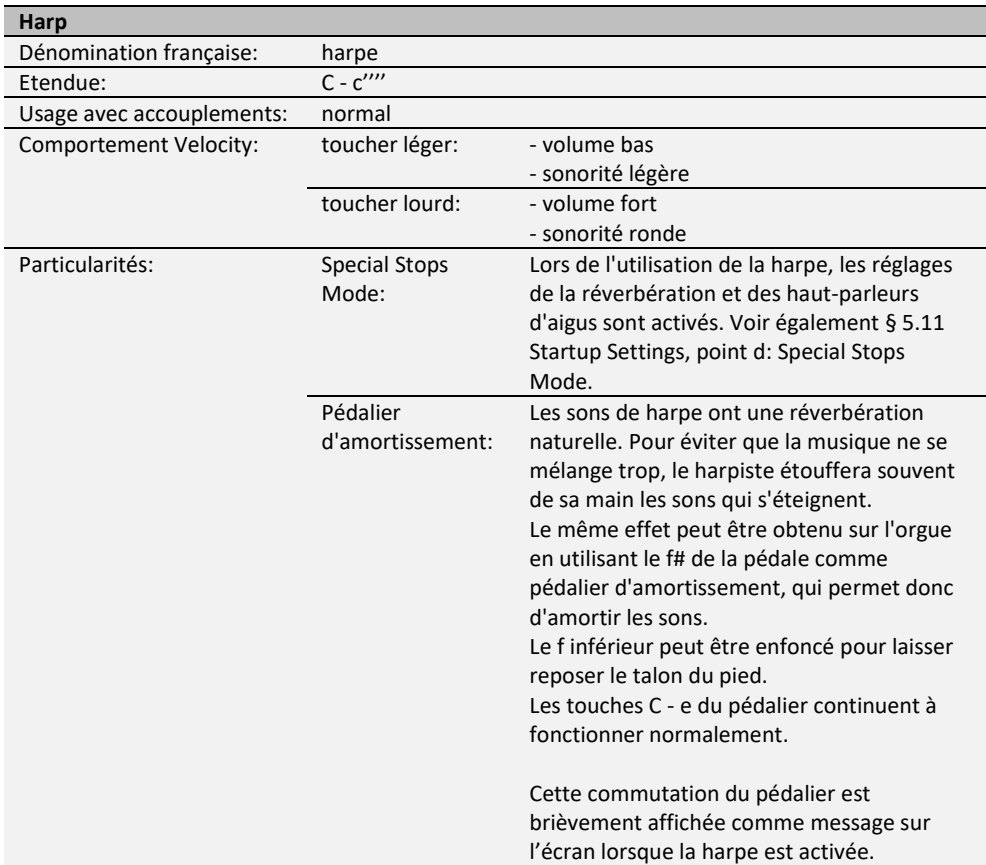

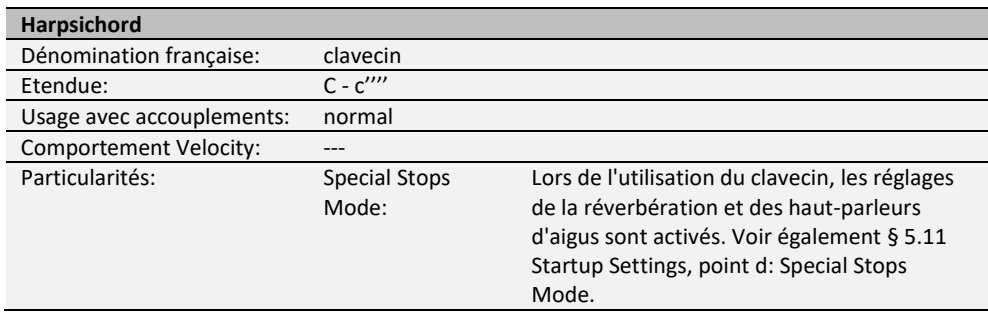

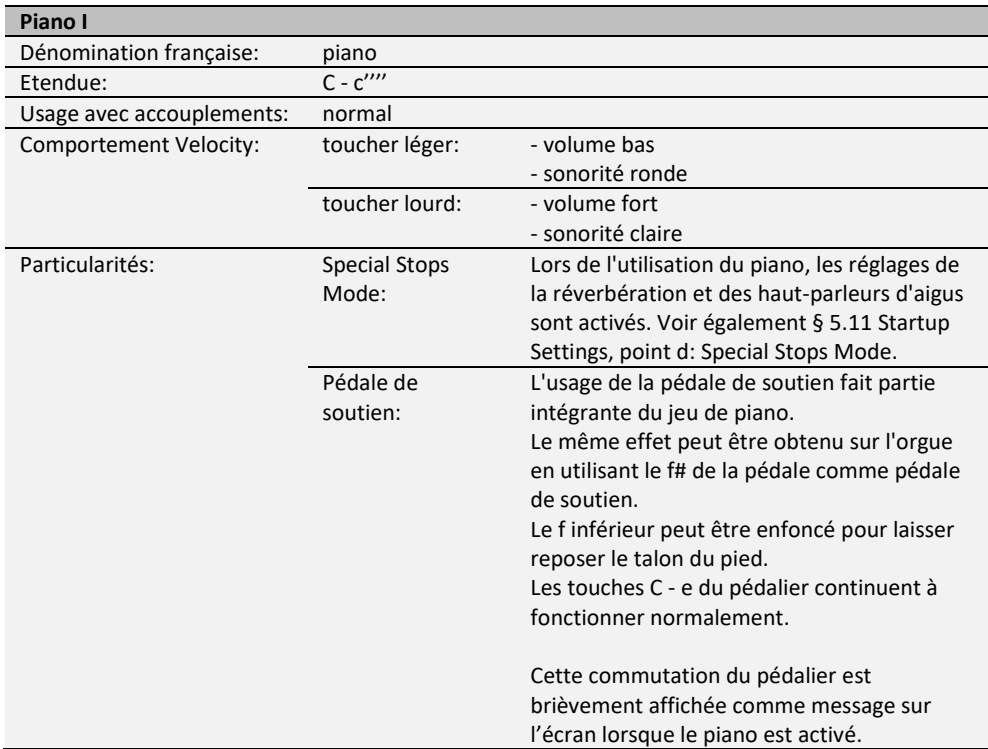

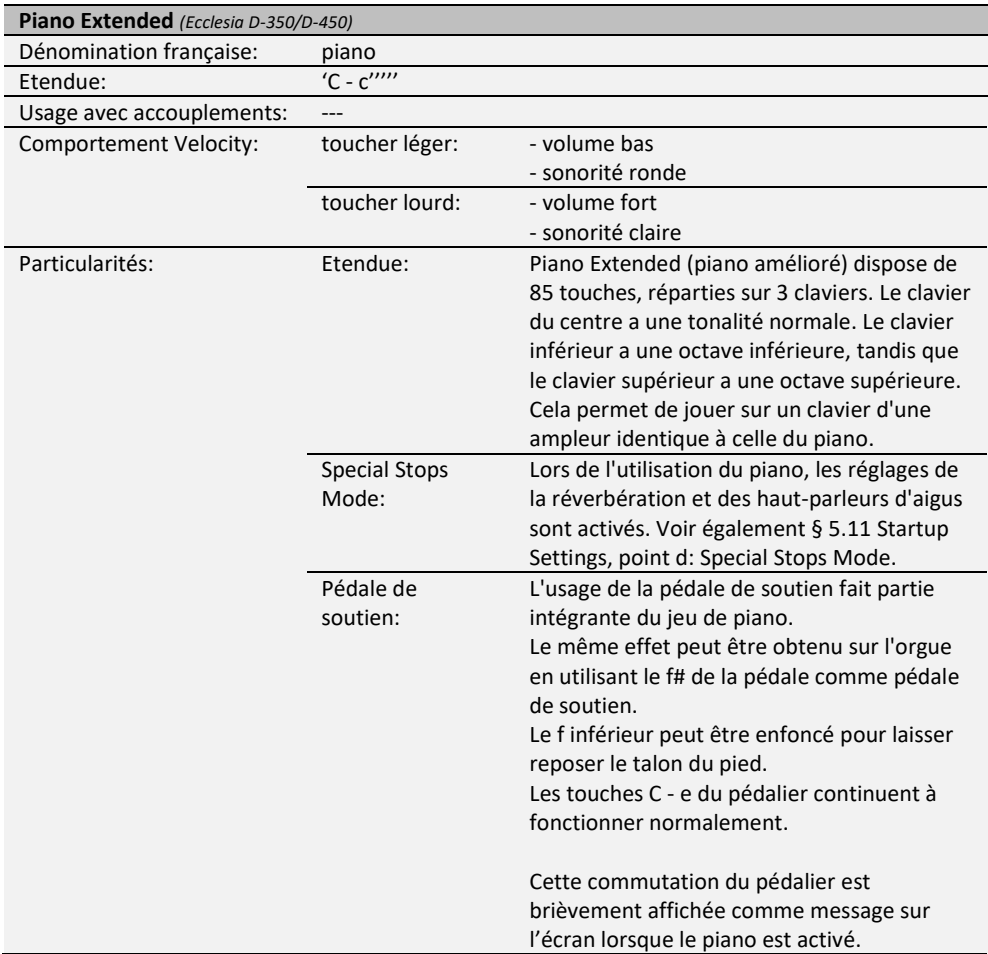

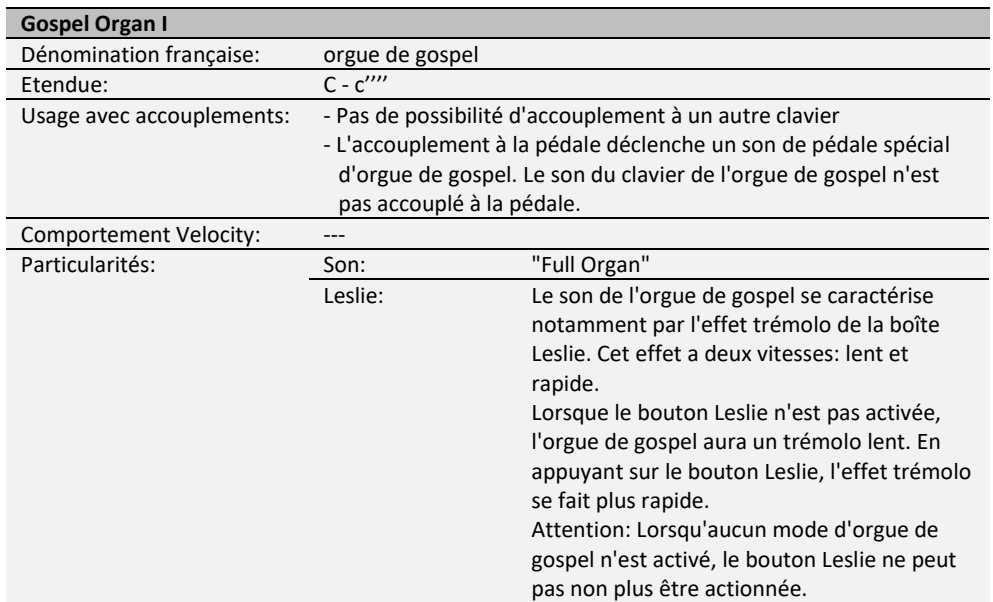

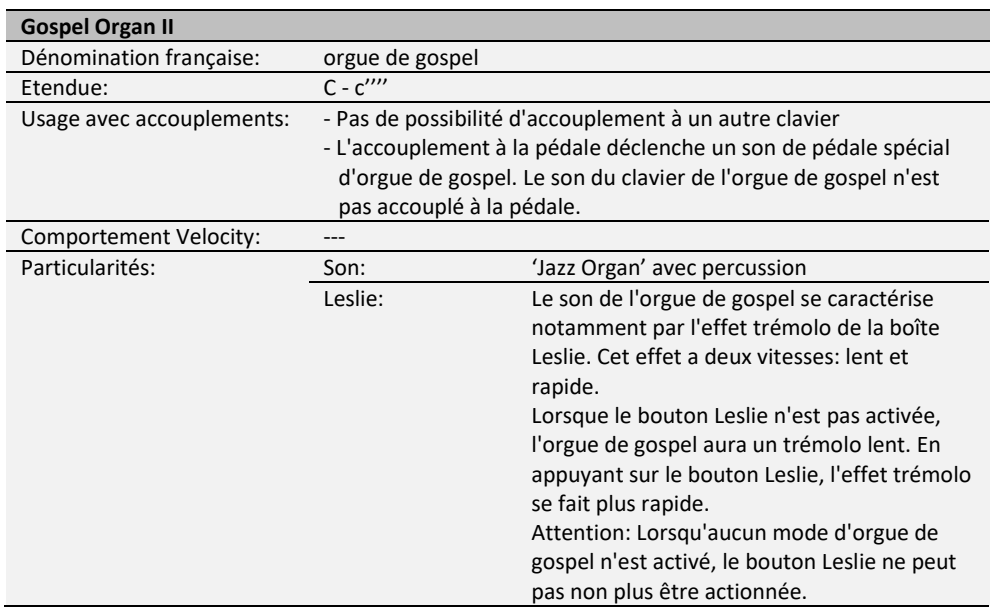

#### <span id="page-47-0"></span>**6.2 Exceptions**

Certaines voix d'orchestre ne peuvent pas être jouées ensemble:

- Harp, Piano I et Piano Extended ne peuvent pas être joués ensemble.
- Gospel Organ I et Gospel Organ II ne peuvent pas être joués ensemble.

Lorsqu'une voix d'orchestre est actionnée alors qu'une autre non compatible est active, la première voix sera automatiquement désactivée.

# <span id="page-48-1"></span><span id="page-48-0"></span>**7 ENTRETIEN, DYSFONCTIONNEMENTS ET GARANTIE**

### **7.1 Entretien**

#### **Vue d'ensemble**

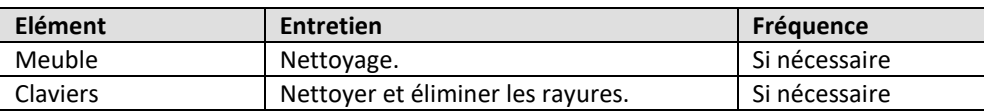

#### <span id="page-48-2"></span>**7.1.1 Entretien du meuble**

Ne pas utiliser de l'huile de nettoyage de meubles ou de teck lors du nettoyage du meuble de l'orgue. Le meuble de l'orgue peut se décolorer s'il est exposé à la lumière directe du soleil.

- 1. Nettoyez le meuble avec un chiffon légèrement humide.
- 2. Séchez le meuble en le frottant avec un chiffon non pelucheux.

#### <span id="page-48-3"></span>**7.1.2 Entretien des claviers**

Les claviers sont en plastique.

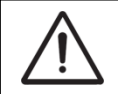

Ne pas utiliser de liquides agressifs comme un diluant ou de l'acétone pour enlever les taches.

- 1. Nettoyer les claviers avec un chiffon légèrement humide.
- 2. Sécher les claviers en les frottant avec un chiffon non pelucheux.
- 3. Eliminer les éventuelles rayures avec de l'autopolish.

#### <span id="page-48-4"></span>**7.2 Dysfonctionnements**

#### **Vue d'ensemble**

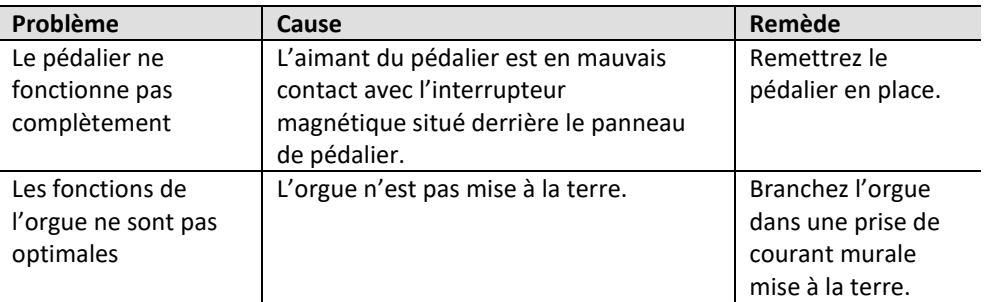

#### <span id="page-48-5"></span>**7.3 Garantie**

Le certificat de garantie contient toutes les conditions. La garantie s'annule en cas de changements ou de réparations de l'orgue par des personnes ou entreprises non agréées par Global Organ Group b.v.

# <span id="page-49-1"></span><span id="page-49-0"></span>**8 MIDI IMPLEMENTATIONS**

#### **8.1 Carte d'Implémentation MIDI**

JOHANNUS Organs **Carte d'implémentation MIDI** Date: septembre 2008 **Carte d'implémentation MIDI** 

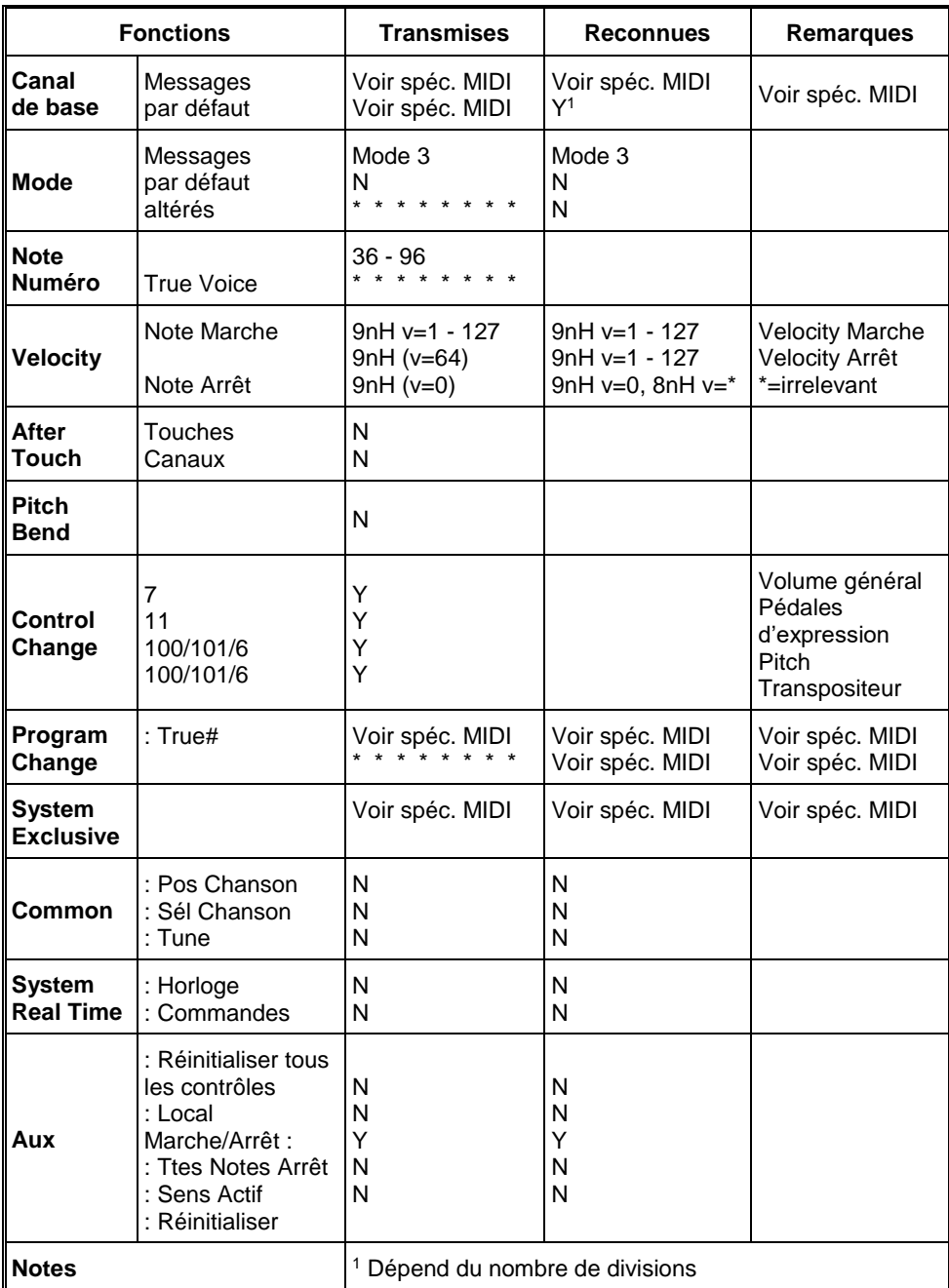

Mode 1: OMNI ON, POLY Mode 3: OMNI OFF, POLY Mode 2: OMNI ON, MONO Mode 4: OMNI OFF, MONO

Y=YES N=NO

### <span id="page-50-0"></span>**8.2 Spécifications MIDI**

Le présent paragraphe va traiter plus amplement les spécifications qui se trouvent sur la carte d'implémentation MIDI.

#### **Canaux de base par défaut (transmis/reconnus)**

- Ecclesia T-250: 1: Grand Orgue Ecclesia D-350/D-450 : 1: Positif
	-
	- 2: Récit 2: Grand Orgue
	- 3: Pédale 3: Récit
		-
	- 12: Registres 4: Pédale
		- 12: Registres

#### **Canaux de base par défaut (transmis)**

Programmable avec MIDI Config. Voir § [5.7](#page-33-0) [MIDI Config.](#page-33-0)

# **Changements de contrôle (transmis)**

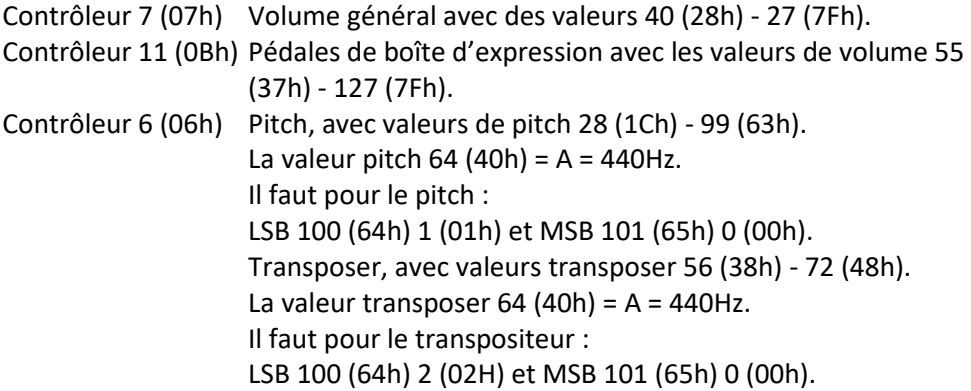

# **Changements de contrôle (reconnus)**

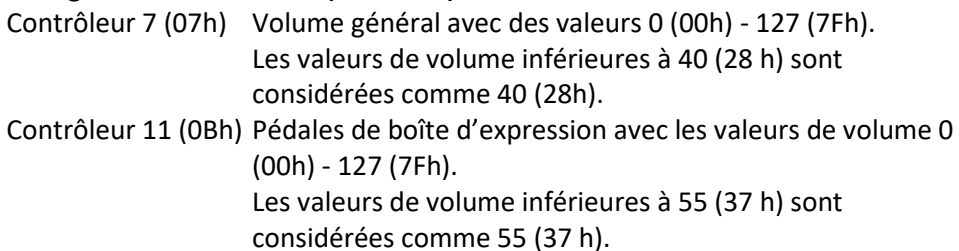

#### **Changements programme (transmis/ reconnus)**

Registres orgue : Selon le nombre de registres et leur ordre d'utilisation. Registres MIDI (programmables) : 1-128. Voir § [5.7](#page-33-0)

#### **Messages système exclusif (transmis/reconnus)**

Tous les messages 'sys ex' (système exclusif) se ressemblent en grande partie. Les premiers 7 octets et le dernier octet sont toujours identiques. Il n'y a que la valeur du huitième octet qui varie. C'est le "sys ex message" utilisé généralement par Johannus : F0 00 4A 4F 48 41 53 XX F7 (hexadécimal). Pour les 'sys ex messages' décrits ci-après, uniquement la valeur du 8e byte (XX) est notée avec la sortie de laquelle est envoyée.

#### **All stops off (arrêt des registres)**

Le code 'all stops off' sys ex est 7F. Ce code sys ex est envoyé via la sortie MIDI

SEQ. quand le bouton 0 reste enfoncé pendant un certain temps. Tous les registres de l'instrument sont mis à l'arrêt quand le code sys ex 'all stops off' est reçu.

#### **Valeurs du bouton-poussoir**

Un code sys ex est envoyé par voie de la sortie MIDI MOD.- quand un bouton est actionné, correspondant à la valeur du bouton actionné (par exemple PP = 00 P = 01).

Ces codes sys ex n'ont une importance que si vous avez raccordé le module de son Johannus CSM 128 à votre instrument.

#### **Autres codes MIDI (transmis)**

Appuyez sur le bouton 0 pour envoyer via le point de sortie MIDI SEQ. le code sys ex, 'all stops off' et tous les réglages Volume.

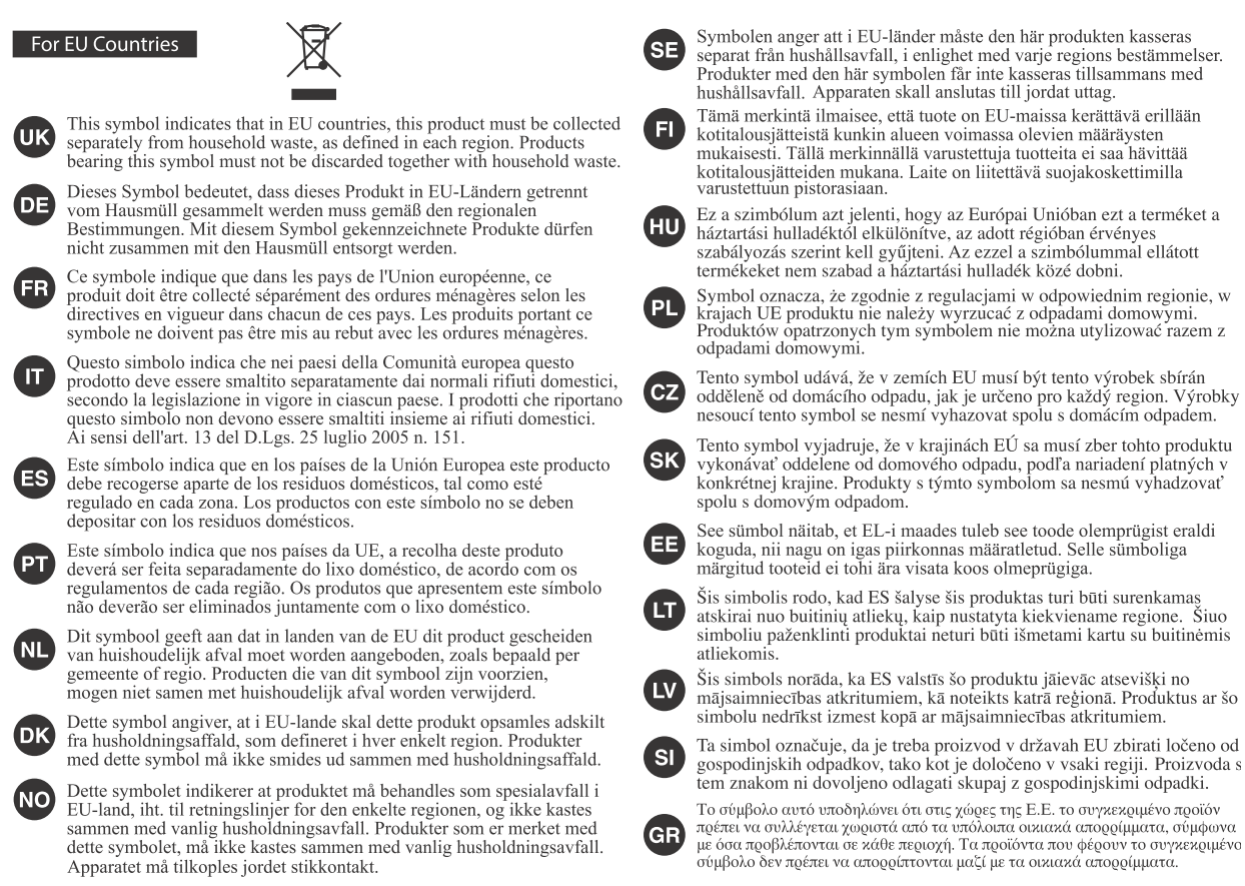

Ce produit est conforme aux exigences de l'EMCD 2014/30 / EU et LVD 2014/35 / EU.